# **МІНІСТЕРСТВО ОСВІТИ І НАУКИ УКРАЇНИ Сумський державний університет Центр заочної, дистанційної та вечірньої форм навчання Кафедра інформаційних технологій**

«До захисту допущено» В.о. завідувача кафедри

Світлана ВАЩЕНКО

 $2024$  p.

# **КВАЛІФІКАЦІЙНА РОБОТА**

## **на здобуття освітнього ступеня магістр**

зі спеціальності 122 «Комп'ютерні науки» ,

освітньо-професійної програми «Інформаційні технології проектування»

на тему: «Мобільний додаток для планування маршруту цивільного повітряного дрону»

Здобувача групи ІТ.мз-22с Горячева Олександра Денисовича

Кваліфікаційна робота містить результати власних досліджень. Використання ідей, результатів і текстів інших авторів мають посилання на відповідне джерело.

\_\_\_\_\_\_\_\_\_\_\_ Олександр ГОРЯЧЕВ

Керівник доцент кафедри ІТ, к.т.н., доцент, Володимир НАГОРНИЙ

(підпис)

 $\overline{(\text{mininc})}$ 

**Суми** – **2024 Сумський державний університет Центр заочної, дистанційної та вечірньої форм навчання** **Кафедра** інформаційних технологій **Спеціальність** 122 «Комп'ютерні науки»  **Освітньо-професійна програма** «Інформаційні технології проектування»

## **ЗАТВЕРДЖУЮ**

В.о. зав. кафедри ІТ

С. М. Ващенко «<u>)</u> 2023 р.

## **ЗАВДАННЯ**

## **на кваліфікаційну роботу магістра студентові** *Горячеву Олександру Денисовичу*

**1 Тема кваліфікаційної роботи** : «Мобільний додаток для планування маршруту цивільного повітряного дрону»

затверджена наказом по університету від «08» листопада 2023 р. № 1249-VI **2 Термін здачі студентом кваліфікаційної роботи** «\_15\_\_» \_\_\_січня\_\_\_ 2024 р. **3 Вхідні дані до кваліфікаційної роботи** результати обговорення

теми з керівником

**4 Зміст розрахунково-пояснювальної записки (перелік питань, що їх належить розробити)** аналіз предметної області, постановка задачі, методи дослідження, проектування та розробка мобільний додаток для планування маршруту цивільного повітряного дрону

**5 Перелік графічного матеріалу (з точним зазначенням обов'язкових слайдів презентації)** актуальність проблеми, мета проетку, постановка задачі, функціональні вимоги до проекту, контекстна діаграма IDEF0, декомпозиція IDEF0, засоби реалізації, практична реалізація, висновки.

**6. Консультанти випускної роботи із зазначенням розділів, що їх стосуються:**

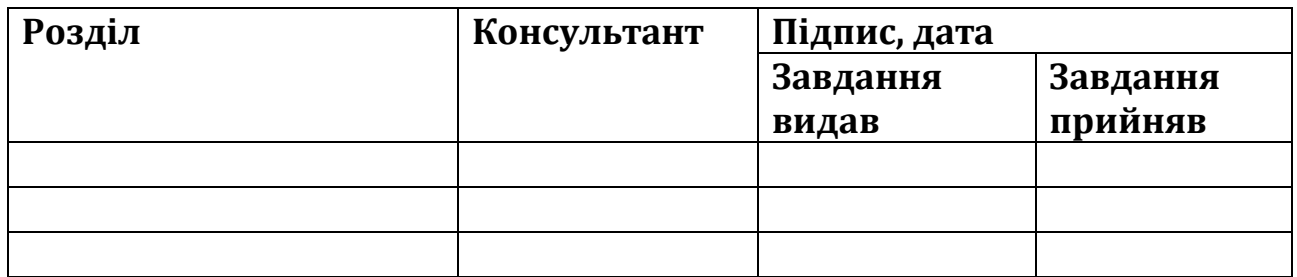

Дата видачі завдання .

Керівник

(підпис)

Завдання прийняв до виконання

 $\overline{\phantom{a}}$ 

 $\overline{\phantom{a}}$ 

(підпис)

# **КАЛЕНДАРНИЙ ПЛАН**

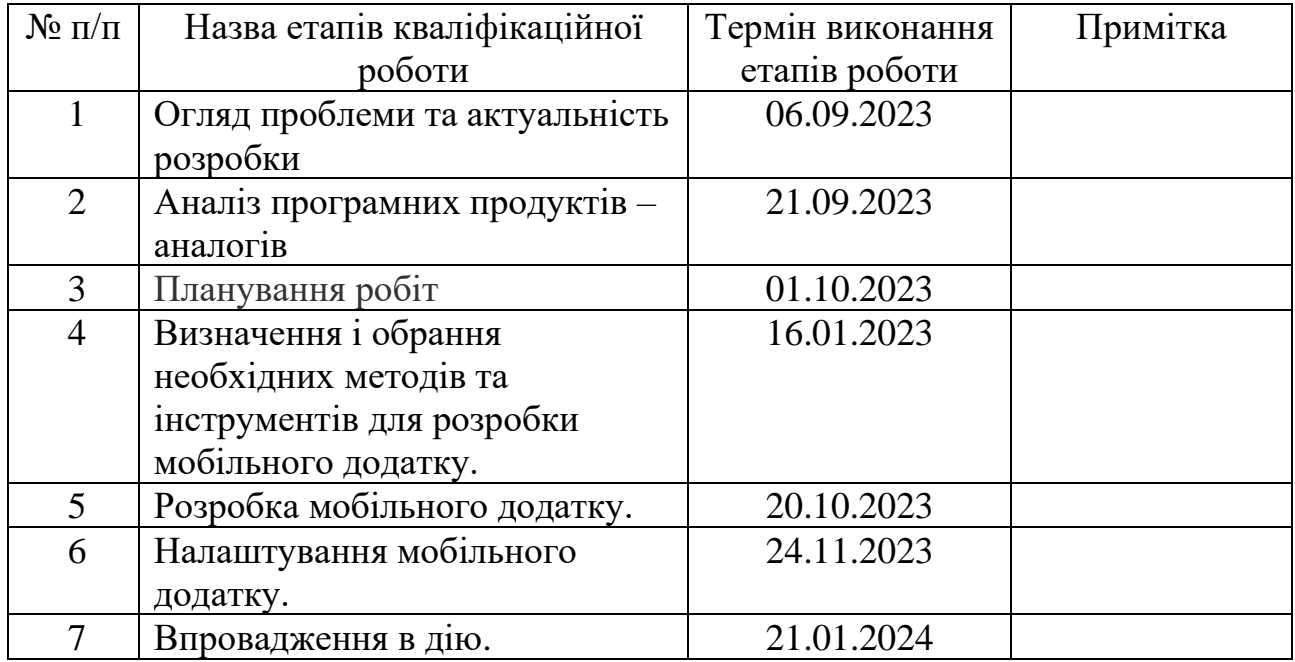

Магістрант \_\_\_\_\_\_\_\_\_\_\_\_\_\_ Олександр ГОРЯЧЕВ

Керівник роботи

к.т.н., доцент, Володимир НАГОРНИЙ

### **АНОТАЦІЯ**

Тема кваліфікаційної роботи є «Мобільний додаток для планування маршруту цивільного повітряного дрону».

Пояснювальна записка складається зі вступу, 4 розділів, висновку, списку використаних джерел із 31 найменувань, 3 додатків. Загальний обсяг роботи – 76 сторінок, у тому числі 46 сторінки основного тексту, 3 сторінок списку використаних джерел, 26 сторінок додатків.

Кваліфікаційну роботу магістра присвячено створенню мобільного додатку для планування маршруту цивільного повітряного дрону. Користувач мобільного додатку зможе спланувати маршрут враховуючи свій БПЛА і його ТТХ.

Під час роботи було проведено детальний аналіз аналогів розробок. Створено порівняльну таблицю із особливостями розробок. Сформовано мету, задачі та методи дослідження згідно теми розробки мобільного додатку, обрано засоби, за допомогою яких буде реалізовано створення мобільного додатку. Було описано процес створення мобільного додатку, демонструється варіант його використання.

Результатом виконання роботи є мобільний додаток для планування маршруту цивільного повітряного дрону.

Ключові слова: БПЛА,ТТХ, OpenStreetMap, Scrum. JavaScript, Android Studio,framework, Leaflet .

# ЗМІСТ

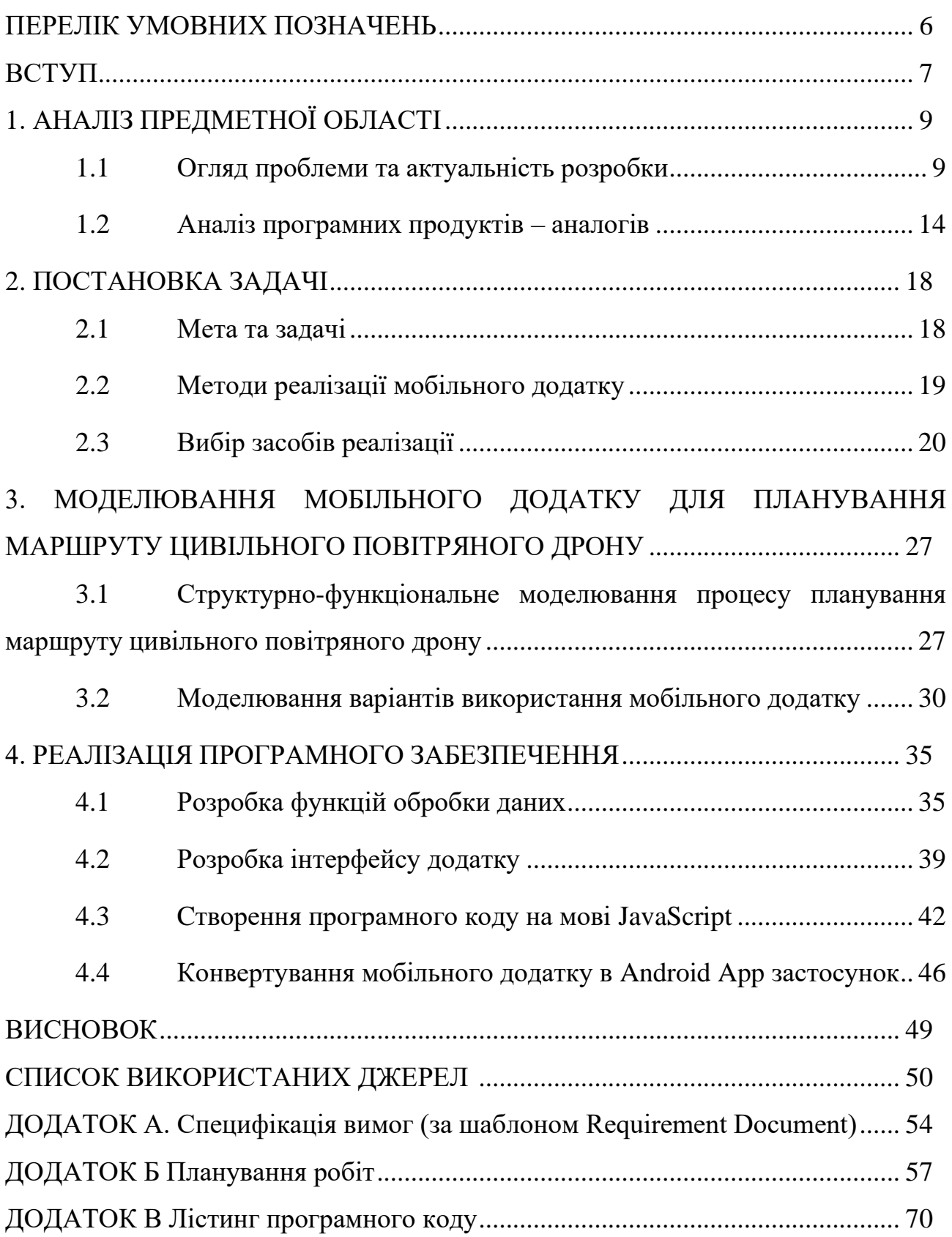

# ПЕРЕЛІК УМОВНИХ ПОЗНАЧЕНЬ

- <span id="page-5-0"></span>БПЛА – безпілотний літальний апарат
- КРМ кваліфікаційна робота магістра
- ТТХ тактико-технічні характеристики
- JQM jQuery Mobile [20]
- OSM OpenStreetMap [21]
- XSS Cross Site Scripting «міжсайтовий [скриптинг»](https://uk.wikipedia.org/wiki/%D0%A1%D0%BA%D1%80%D0%B8%D0%BF%D1%82%D0%BE%D0%B2%D0%B0_%D0%BC%D0%BE%D0%B2%D0%B0) тип вразливості інтерактивних інформаційних систем у [вебі](https://uk.wikipedia.org/wiki/%D0%92%D0%B5%D0%B1)

#### ВСТУП

<span id="page-6-0"></span>У динамічному ландшафті сучасних технологій інтеграція безпілотних літальних апаратів, широко відомих як дрони, зробила революцію в різних галузях, від сільського господарства та моніторингу навколишнього середовища до перевірки інфраструктури та реагування на стихійні лиха. Безпрецедентне зростання кількості використання цивільних БПЛА підкреслило потребу в складних інструментах, які покращують їхні експлуатаційні можливості та забезпечують ефективне та безпечне планування польоту. Безпілотні літальні апарати пропонують незрівнянні переваги щодо збору даних, спостереження та дистанційного зондування, що робить їх незамінними інструментами в сучасному світі, що швидко розвивається. Однак ефективне використання безпілотників вимагає ретельного планування маршруту з урахуванням багатьох факторів. Спеціалісти різних компанії та групи ентузіастів на замовлення або самостійно розробляють програми пов'язані із завданнями різних професій або вузькою направленістю окремої діяльності. Тому створення нових зручних додатків для БПЛА є актуальним питанням.

Об'єктом роботи є планування маршруту цивільного повітряного дрону.

Предметом роботи є мобільний додаток для планування маршруту цивільного повітряного дрону.

Узагальнюючі наукові, теоретичні та практичні методики проектування подібного типу програм, головною метою роботи є розробка мобільного додатоку для планування маршруту цивільного повітряного дрону, який зможе задовольнити зростаючий попит на передові інструменти в умовах розвитку безпілотних літальних апаратів.

Для реалізації мети потрібно вирішити низку завдань: 1. дослідити предметну область та визначити ступінь актуальності розробки мобільного додаток для планування маршруту цивільного повітряного дрону. Здійснити огляд та узагальнення тенденцій побудови мобільних додатків для БПЛА;

2. провести порівняльний аналіз аналогів мобільних додатків для планування маршруту цивільного повітряного дрону. Розглянути існуючі методи і технології розробки;

3. визначити функціональні та нефункціональні вимоги до мобільного додатку для планування маршруту цивільного повітряного дрону;

4. провести моделювання додатку для планування маршруту цивільного повітряного дрону;

5. реалізувати мобільний додаток для планування маршруту цивільного повітряного дрону;

Передбачається, що ця програма, враховуючі низку важливих факторів, включаючи обмеження щодо відстані та часу польоту, заряду батареї, початкову точку тощо, зможе створювати траєкторії польоту. Це забезпечить ефективність використання БПЛА, особливо малих, які не мають вбудованої системи планування польоту. Це надасть різним користувачам, у тому числі початківцям, швидше опанувати мистецтво польоту.

## 1. АНАЛІЗ ПРЕДМЕТНОЇ ОБЛАСТІ

#### <span id="page-8-1"></span><span id="page-8-0"></span>1.1 Огляд проблеми та актуальність розробки

Заглиблюючись у складність експлуатації цивільних безпілотників, стає очевидним, що процес планування їхніх маршрутів пов'язаний із складнощами. Ці виклики, разом складаючи проблемний ландшафт, вимагають всебічного вивчення.

Одна з важливих проблем полягає в заплутаній мережі дотримання нормативних вимог. Еволюція правил повітряного простору, як на місцевому, так і на глобальному рівнях, є серйозною перешкодою для операторів дронів. Відсутність зручних інструментів для безпроблемної інтеграції нормативної інформації в реальному часі планування маршруту ускладнює забезпечення відповідності [1, 2].

Безпека постає першочерговою проблемою в умовах експлуатації безпілотників. Планування маршруту відіграє ключову роль у зниженні ризиків, пов'язаних із такими факторами, як погодні умови та завантаженість повітряного простору. Відсутність інтуїтивно зрозумілих інструментів для операторів для оцінки та усунення потенційних небезпек викликає значні проблеми з безпекою, особливо тому, що дрони стають все більш поширеними в спільному повітряному просторі.

Ефективне планування місії становить ще один рівень складності. Завдання розробки маршрутів, які відповідають параметрам конкретної місії, часто ускладнюється обмеженнями існуючих інструментів. Неефективне планування маршруту може поставити під загрозу ефективність збору даних і, як наслідок, загальний успіх місії.

Відчутно бракує зручних програм, адаптованих до різноманітних потреб операторів. Поточне оточення часто не забезпечує інтерфейси, які задовольняють як новачків, так і досвідчених операторів. Розробка мобільного додатку, який здолає цю прогалину, стає необхідною умовою для широкого впровадження інструментів планування маршруту.

Етичні міркування, включно з конфіденційністю та впливом на навколишнє середовище, стають дедалі складнішими проблемами в екосистемі дронів. Існуючі інструменти планування маршруту можуть не відповідати належним чином на ці етичні дилеми, що потенційно може призвести до непередбачених наслідків і негативного впливу на навколишнє середовище.

Крім того, інтеграція новітніх технологій, таких як штучний інтелект і аналіз даних у режимі реального часу в інструменти планування маршрутів є межею, яка залишається в основному недослідженою. Поточний ландшафт може не повністю використовувати ці досягнення, обмежуючи потенціал для оптимізації планування маршруту.

Визнаючи ці проблеми, це дослідження прагне зробити внесок у розробку спеціального мобільного додатку для планування маршруту цивільних дронів. Розкриваючи тонкощі існуючих проблем, ця робота має за мету прокласти шлях до рішення, яке не лише вирішує нагальні проблеми, але й передбачає та враховує потреби індустрії дронів, що розвиваються.

Розробка мобільного додатку, призначеного для планування маршрутів цивільних безпілотних літальних апаратів, є дуже актуальною в сучасному ландшафті експлуатації безпілотних літальних апаратів (БПЛА). Ця ініціатива розташована на перетині технологічного прогресу та вдосконалення роботи, відповідаючи на кілька нагальних потреб екосистеми безпілотників, що швидко розвивається.

Перш за все, актуальність полягає в навігації в заплутаній мережі нормативних проблем, які регулюють роботу дронів. Зважаючи на те, що правила повітряного простору постійно вдосконалюються, спеціальний мобільний додаток надає операторам оптимізоване рішення для забезпечення відповідності вимогам у режимі реального часу, полегшуючи складнощі, пов'язані з навігацією різноманітними нормативними рамками [3].

З точки зору безпеки, програма вирішує критичну проблему під час експлуатації безпілотників. Завдяки інтеграції інструментів, які оцінюють і пом'якшують потенційні небезпеки, такі як несприятливі погодні умови та скупченість повітряного простору, додаток робить значний внесок у підвищення стандартів безпеки польотів БПЛА. Оскільки безпілотні літальні апарати стають все більш поширеними, забезпечення безпечного співіснування безпілотних і пілотованих літальних апаратів є першочерговим, що робить цю розробку надзвичайно важливою [4].

Ефективність у плануванні місії є ще одним виміром актуальності. Програма прагне здійснити планування маршруту, враховуючи специфічні параметри місії. Це не тільки покращує ефективність збору даних, але й більш узгоджує операції безпілотників із головними цілями місії, таким чином підвищуючи загальну ефективність місій БПЛА.

Зручний характер запропонованої програми підвищує її актуальність. Обслуговуючи операторів різного рівня досвіду, програма забезпечує доступність і легкість у використанні, демократизуючи переваги передових інструментів планування маршруту. Ця інклюзивність є ключовою для широкого впровадження та використання в різних галузях і профілях користувачів.

Етичні міркування, включаючи конфіденційність і вплив на навколишнє середовище, ще більше підкреслюють актуальність цієї розробки. Додаток має на меті включити функції, які вирішують ці проблеми, заохочуючи відповідальне та етичне використання дронів. Цим він сприяє встановленню етичних стандартів у сфері експлуатації БПЛА, що швидко розширюються.

Нарешті, потенціал програми для інтеграції нових технологій, таких як штучний інтелект і аналіз даних у реальному часі, позиціонує її в авангарді інновацій. Ця актуальність виходить за рамки нагальних потреб, передбачаючи та охоплюючи прогрес, який може додатково оптимізувати планування маршруту та підвищити загальні можливості цивільних дронів.

Підсумовуючи, розробка мобільного додатку для планування маршрутів безпілотних літальних апаратів актуальна не лише для вирішення існуючих проблем, але й для прогнозування та узгодження з мінливим ландшафтом операцій БПЛА. Це проактивне та комплексне рішення, яке враховує нормативні, етичні та технологічні аспекти, безпеку, ефективність, доступність, тим самим вносячи значний внесок у вдосконалення та відповідальну інтеграцію цивільних дронів у різноманітні програми.

Використання безпілотних літальних апаратів (БПЛА), широко відомих як дрони, змінило різні аспекти цивільного життя, представивши інноваційні рішення та розширивши можливості в різних галузях. Універсальний характер БПЛА проклав шлях для багатьох застосувань, сприяючи ефективності, безпеці та прийняттю рішень на основі даних у багатьох секторах.

У сільському господарстві дрони стали незамінними інструментами для точного землеробства. Оснащені датчиками та камерами БПЛА можуть стежити за станом рослин, оцінювати стан ґрунту та оптимізувати зрошення. Цей підхід на основі даних дозволяє фермерам приймати обґрунтовані рішення, підвищувати врожайність сільськогосподарських культур і зменшувати втрату ресурсів[5].

У перевірці інфраструктури БПЛА відіграють вирішальну роль, в інспекції та обслуговуванні критичної інфраструктури, такої як мости, лінії електропередач і трубопроводи. Безпілотники, оснащені камерами та датчиками високої роздільної здатності, можуть проводити детальні перевірки без втручання людини, мінімізуючи ризики та скорочуючи час простою[6].

У пошуково-рятувальних операціях. безпілотники виявилися неоціненними в пошуково-рятувальних місіях. Оснащені тепловізійними камерами та іншими датчиками, БПЛА можуть швидко покривати великі території, знаходити зниклих безвісти людей і оцінювати постраждалі від стихійних лих райони. Їх спритний і універсальний характер дозволяє швидко реагувати та ефективно координувати дії з наземними командами [7].

БПЛА роблять значний внесок у збереження навколишнього середовища. Вони використовуються для моніторингу дикої природи, оцінки вирубки лісів і вивчення екосистем. Дрони, оснащені спеціалізованими датчиками, можуть збирати дані про якість повітря та води, допомагаючи досліджувати навколишнє середовище та ініціативи щодо збереження.

БПЛА у реагуванні на надзвичайні ситуації. Під час стихійних лих або надзвичайних ситуацій дрони забезпечують обізнаність про ситуацію в реальному часі. Вони можуть досліджувати постраждалі території, оцінювати збитки та підтримувати групи реагування на надзвичайні ситуації у плануванні та виконанні рятувальних операцій. Ця технологія підвищує ефективність і результативність заходів з реагування на катастрофи.

БПЛА широко використовуються для картографування та геодезії. Вони можуть швидко й точно знімати аерофотознімки, топографічні дані та 3D-моделі ландшафтів. Це особливо цінно в проектах містобудування, будівництва та землеустрою[8].

Безпілотники зробили революцію у сфері медіа та розваг, дозволивши кінематографістам і творцям контенту знімати захоплюючі кадри з повітря. Можливість отримувати унікальні ракурси та динамічні кадри змінила ландшафт візуального оповідання в кіно, на телебаченні та в рекламі.

Деякі компанії вивчають можливість використання дронів для доставки на останню милю. Цей інноваційний підхід має на меті скоротити час доставки та витрати, особливо у віддалених або важкодоступних місцях. БПЛА пропонують гнучкий і ефективний засіб транспортування вантажів на короткі відстані.

Використання у громадській безпеці та правоохоронних органах. Правоохоронні органи використовують дрони для спостереження, моніторингу натовпу та аналізу місця злочину. БПЛА, оснащені камерами та датчиками, покращують здатність контролювати громадські місця, розслідувати інциденти та збирати докази ненав'язливим способом.

Широке застосування БПЛА в цивільному житті підкреслює їх універсальність і трансформаційний потенціал. Оскільки технології продовжують розвиватися, застосування дронів буде розширюватися, пропонуючи нові рішення і сприяючи розвитку різних галузей. Інтеграція БПЛА в повсякденні операції є прикладом позитивного впливу технологій на підвищення ефективності, безпеки та загальної якості життя. У роботі планується розробка мобільного додатку для малих БПЛА, які можливо віднести до 1 класу [9, 10].

### <span id="page-13-0"></span>1.2 Аналіз програмних продуктів – аналогів

Для того щоб сформулювати вимоги до нашого мобільного додатку, потрібно проаналізувати існуючі аналоги подібних систем. Аналогів які відповідали б поставленій задачі не існує. Ми розглянемо чотири мобільні додатки зі схожим функціоналом: «AirMap», «B4UFly», «DroneDeploy» та програмний додаток «Mission Planner Home».

Мобільний додаток «AirMap», [11] націлений на отримання доступу до повідомлень про повітряний простір на малій висоті. Він спроможний створювати рейси, подавати цифрові повідомлення, встановлювати контрольні точки автопілотам тощо. Його інтерфейс наведено на рисунку. 1.1.

Можливості додатку «AirMap»:

- ‒ перегляд даних про повітряний простір;
- ‒ керування БПЛА;
- ‒ перегляд громадських рейсів;
- ‒ перегляд профілю пілота;
- ‒ пошук карти за місцем або розташуванням.

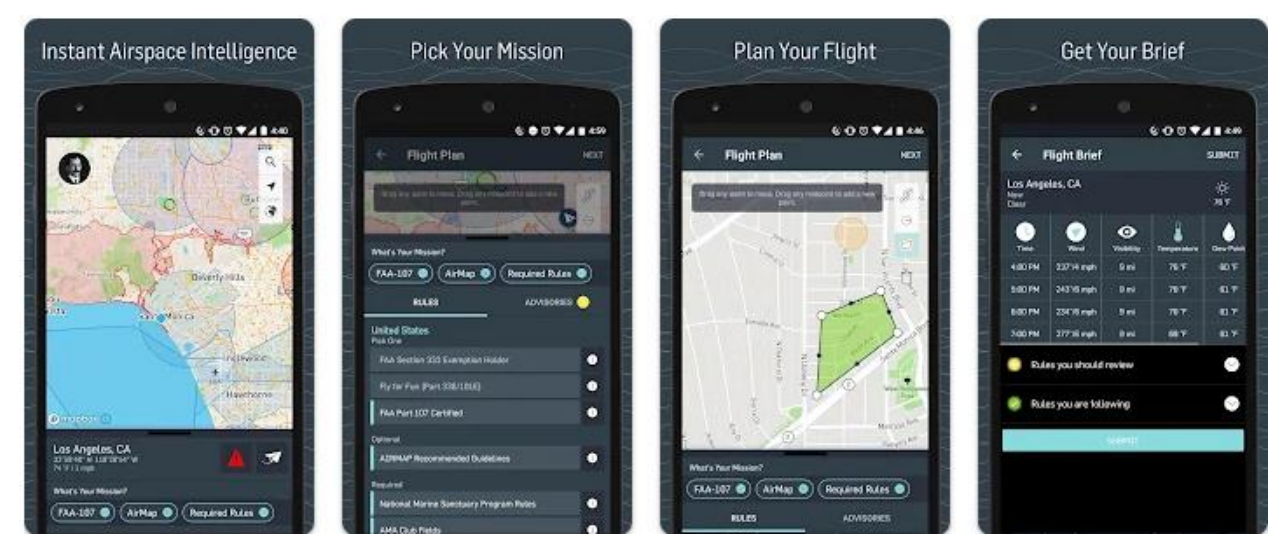

Рисунок 1.1 – Інтерфейс «AirMap» *Джерело:* [11]

Мобільний додаток «B4UFly» [12] створений для отримання оператором літального апарату інформації про повітряний простір. Він відображає інформацію яка може бути йому корисна в тому регіоні де він планує проводити політ. Інтерфейс додатку наведено на рис. 1.2.

Можливість додатку «B4UFly»: перегляд даних про повітряний простір.

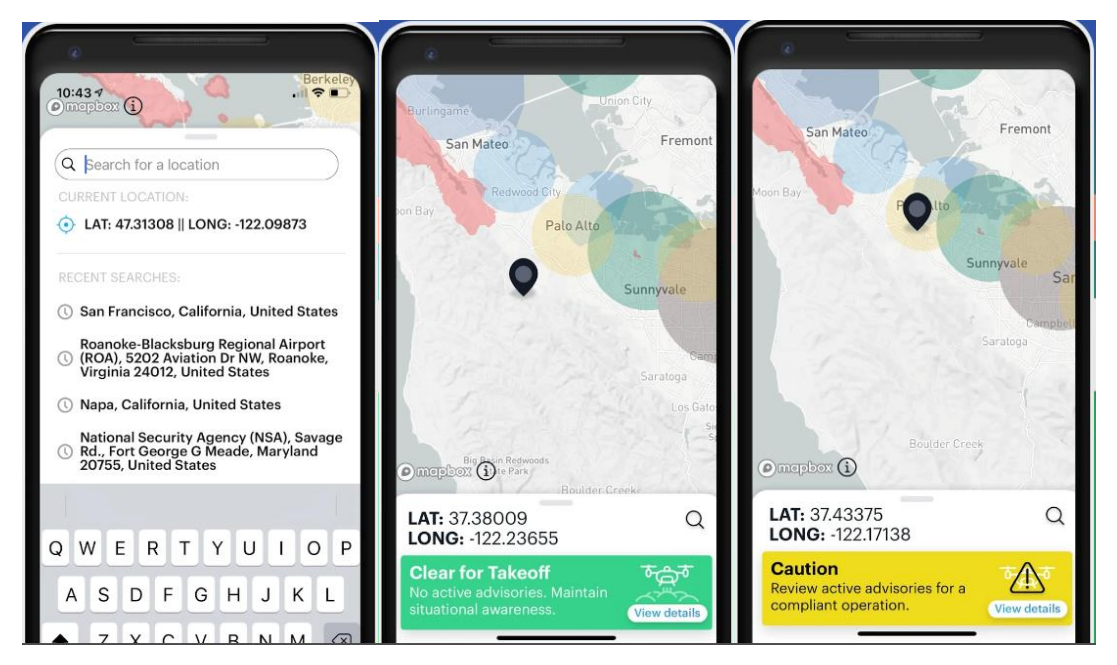

Рисунок 1.2 – Інтерфейс «B4UFly»

*Джерело:* [12]

Мобільний додаток «DroneDeploy» [13] створений для автоматизації польоту і збору даних в комерційних цілях. Він дозволяє досліджувати та обмінюватися інтерактивними картами. Додаток належить до еко-системи компанії DroneDeploy. Вигляд інтерфейсу наведено на рисунку 1.3.

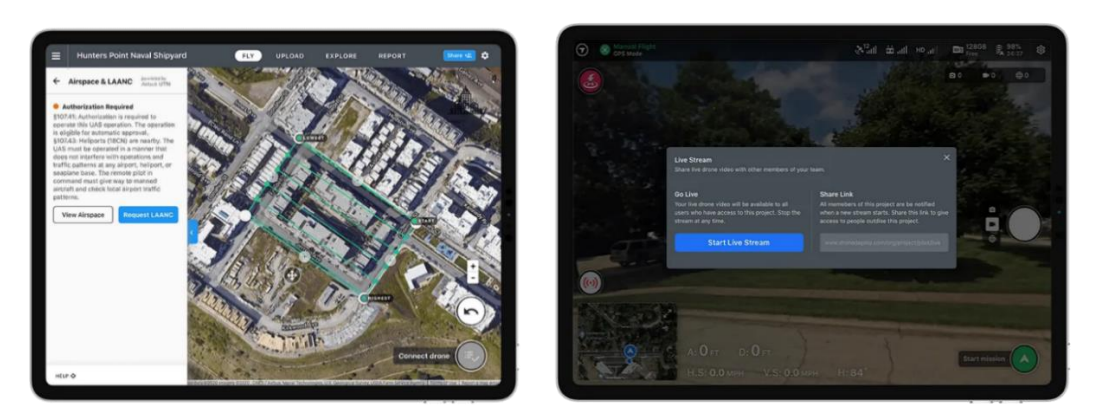

Рисунок 1.3 – Інтерфейс «DroneDeploy» *Джерело:* [13]

Програмний додаток «Mission Planner Home» [14]. Це повнофункціональна програма наземної станції, для проекту автопілоту з відкритим кодом ArduPilot. Він є станцією керування літаками, коптерами, роверами та сумісний лише з Windows. Його можливо використовувати як утиліту конфігурації або додаток до динамічного керування автономним транспортнім засобом. Вигляд його інтерфейсу наведено на рисунку 1.4.

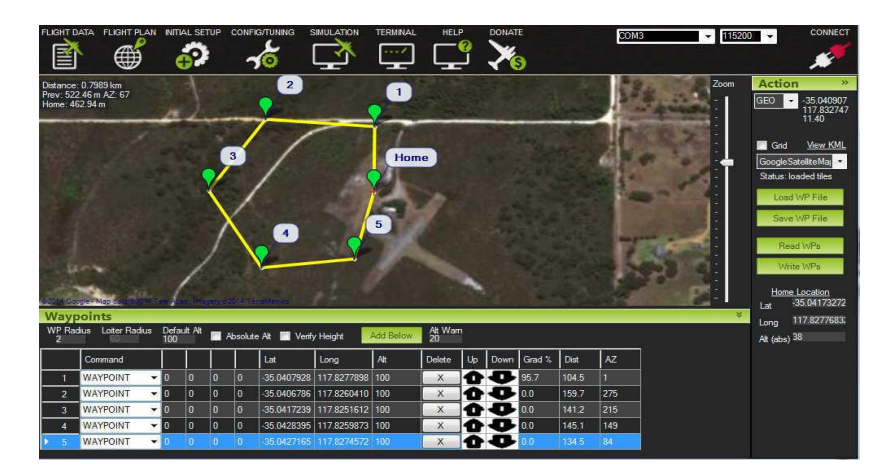

Рисунок 1.4 – Інтерфейс «Mission Planner Home» *Джерело:* [14]

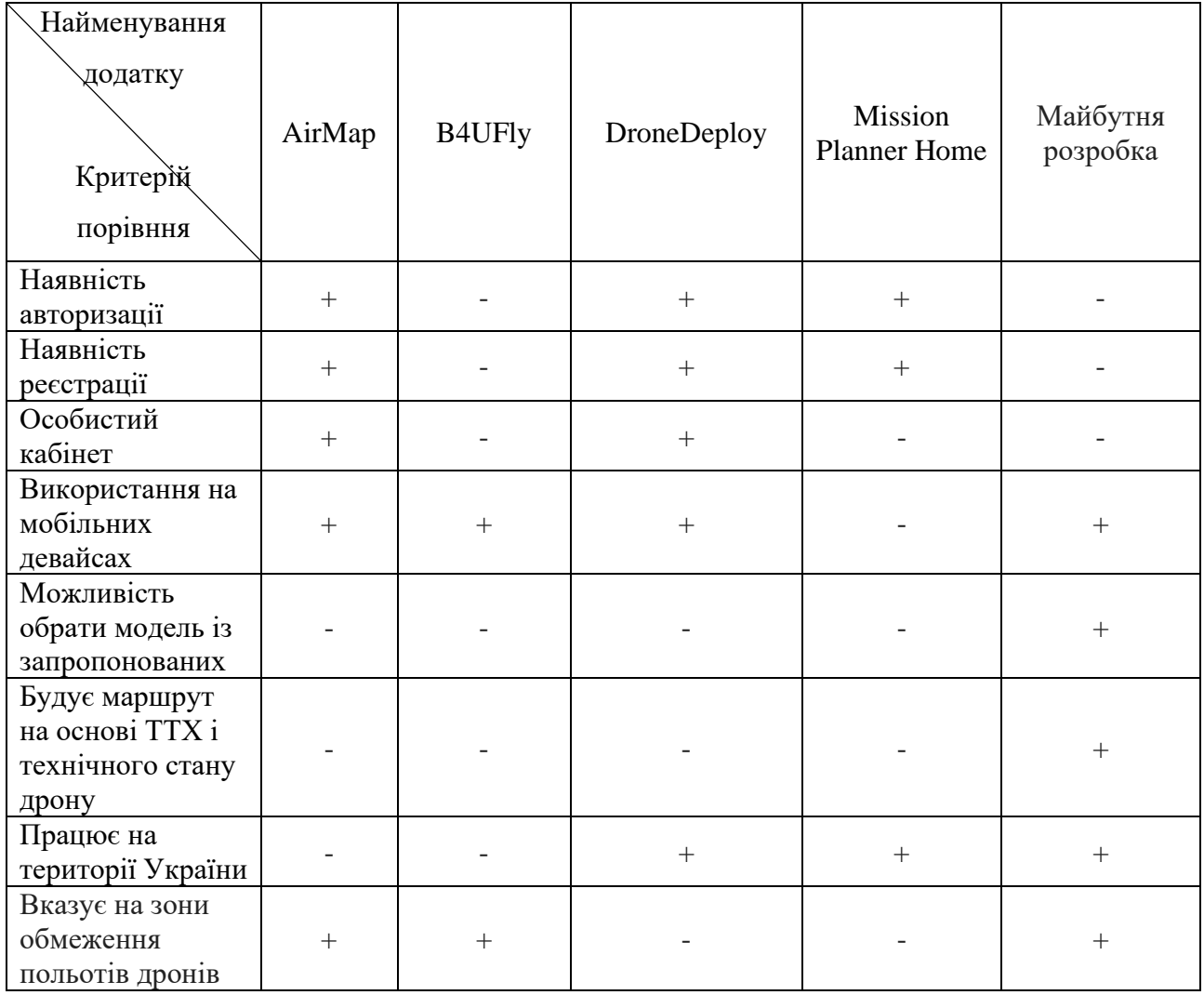

Таблиця 1.1 – Порівняльний аналіз аналогів мобільних і програмних розробок

*Джерело: побудовано автором*

Розглянувши деталізовано порівняні програмні і мобільні додатки, можна відмітити деякі особливості, які відображенні в таблиці 1.1.

Зазначені мобільні додатки написані для керування БПЛА або для отримання оператором літального апарату інформації про повітряний простір в тому регіоні де він планує проводити політ. Інші дозволяють здійснювати планування для з'єднаних пристроїв під конкретне програмне забезпечення. При великому виборі сучасних БПЛА більшість користувачів не можуть ними скористатись.

#### 2. ПОСТАНОВКА ЗАДАЧІ

<span id="page-17-1"></span><span id="page-17-0"></span>2.1 Мета та задачі

Основна мета цього КРМ: спроектувати, розробити та реалізувати мобільний додаток, призначений для планування маршрутів для цивільних дронів.

Для реалізації мети потрібно вирішити низку задач:

− визначити функціональні та нефункціональні вимоги до мобільного додатку для планування маршруту цивільного повітряного дрону;

− створення специфікація вимог для розробки мобільного додатку для планування маршруту цивільного повітряного дрону;

− виконати проектування: структурно-функціональне моделювання в нотації IDEF0, які протікають в додатку, реалізація моделі варіантів використання із визначенням акторів системи та ВВ;

− провести моделювання додатку для планування маршруту цивільного повітряного дрону;

− розробка прототипів інтерфейсу мобільного додатку для планування маршруту цивільного повітряного дрону;

− вивчення та підключення зовнішніх ресурсів: Leaflet,JQM;

− реалізація в мові програмування;

− впровадження мобільного додатку для планування маршруту цивільного повітряного дрону.

Функціонально мобільний програмний продукт повинен:

− надавати користувачу можливість вибрати БПЛА, обрати показники стану батареї та час затримки на контрольних точках майбутнього польоту;

− здійснювати планування маршруту польоту на карті місцевості;

− відображати напрямки польоту, які обрав користувач;

− розраховувати зону варіантів польоту відповідно до залишку польотного ресурсу обраного БПЛА;

− надавати можливість скинути налаштування та маршрут польоту та почати заново;

− надавати підказки під час користування та мати опис програми.

На підставі аналізу вхідних даних поставленої мети та вимог використання мобільного додатку був створений документ специфікації вимог до мобільного продукту, який викладений в додатку А, а також сформовано планування робіт у додатку Б.

### <span id="page-18-0"></span>2.2 Методи реалізації мобільного додатку

Головна робота, яку має виконувати прикладнна програма представляє собою отримання певних даних зі сховища даних, а також оновлення інтерфейсу користувача з новою інформацією на основі його запитів. Отже, потрібно встановити зв'язок між елементами інтерфейсу користувача та компонентами сховища даних. Однак через те, що компоненти інтерфейсу користувача оновлюються частіше, щоб задовольняти змінні вимоги користувачів та новіших технологій, ніж компоненти сховища даних, необхідно ввести додаткові компоненти. Ціллю такої схеми являється розподіл компонентів на ті, що стосуються інтерфейсу користувача (View), та компоненти, які гарантують виконання основних функціональних можливостей (Controller), та даних (Model). Отже можна підсумувати, що із сторони стандартної прикладної мобільної програми, варіант моделі MVC [15] цілком підходить для використання у Android та IOS системах, і кожен компонент програми має своє відображення в Model, View і Controller. Звичайний метод реалізації проектів які виглядають як каскадна модель, що полягає у поетапному приближенню до мети, не підходить висунутим умовам розробки мобільного додатку: невеликий обсяг проекту, часове обмеження розробки. Вимоги можуть змінюватись та доповнюватись. Тому використання гнучкіших моделей проектування додатку є доцільним. Прогалиною таких моделей є не зовсім зрозуміла структурованість підходів. Програмний продукт даної роботи орієнтований на клієнта вимагає його безпосередньої участі у робочому процесі, тому доречно застосувати методику Scrum [16]. Застосовувати цю методику можна на самому ранньому етапі, усунувши помилки, так як робота в Scrum здійснюється короткими циклами. Важливим моментом є налагоджений зв'язок із замовником, що запобігає створенню невиправданого продукту. Якщо взяти до уваги, що численність команди розробників складається із однієї людини, то розділити роботу на декілька окремих потоків немає спроможності. Таким чином вибір пав на модель проектування rapid application development (RAD) [17]. Її перевагою  $\epsilon$ швидкість реалізації частки функцій системи у вигляді прототипу, у наступному прототипі використання є можливим, на первинних етапах розробки можливо здійснювати контроль за ризиками тощо. Одним із недоліків RAD є простий дизайн на первинних етапах розробки.

З урахуванням необхідності керування завданнями розробника в процесі розробки, необхідності у поясненні, які саме артефакти потрібно розробити, необхідності аналізу критеріїв відстеження та вимірювання продуктів і функціонування проекту, доречно вжити уніфікований процес розроблення ПЗ Rational Unified Process (RUP) [18]. Проект системи буде створено із комплексу моделей, складених за CASE – технологією, записаних в UML. UML являє собою інструмент, у якому визначаються і уточнюються вимоги через подання певних варіантів експлуатації ПС (use case), що перетворюються у рішення проекту та архітектуру системи.

### <span id="page-19-0"></span>2.3 Вибір засобів реалізації

Програма побудови маршруту має бути універсальною та працювати на усіх пристроях користувача. Написання такого мобільного додатку вимагає дослідження протоколів передачі даних за допомого мережі, використання мов програмування для мобільних пристроїв, навичок у розробці дизайну для мобільних додатків, вивчення того, як відбувається проектування інтерфейсів мобільних додатків. Щодо зовнішньо інтерфейсу, його написання планується за допомогою наступного переліку мов програмування: HTML, JavaScript, CSS, підтримка яких притаманна будь-якому браузеру.

Проведемо аналіз декількох видів додатків:

 $-$ SPA (Single Page Application) [19] – інтерактивний сторінковий додаток. Його особливістю є не тільки розміщення на одній сторінці, а і те, що він є інтерактивним, схожим із повноцінною програмою. Наприклад, певний веб-сайт може містити одну сторінку, але не бути SPA. В програмі, що є сторінковою користувач, залишається на одній і тій самій сторінці, клікаючи по вкладкам. А завантажуються та оновлюються тільки ті частини сайту, які потрібні. Це є корисним у сенсі швидкодії SPA. Відомою програмою, що складається з однієї сторінки є Gmail, коли адреса сторінки не змінюється при переході між списками повідомлень. Це ознака, яка відрізняє SPA. Основною мовою створення SPA є JavaScript [20]. Компактний сторінковий додаток можливо створити користуючись бібліотекою jQuery [21].

‒MPA (Multi Page Application) [22] – традиційні багатосторінкові вебпрограми. При взаємодії користувача з веб-сайтом відбувається завантаження нових сторінок HTTP. При цьому відбувається значно повільніший обмін даними, ніж якби він здійснювався у SPA. Ще більше уповільнити цей процес спроможні перебої з інтернет-з'єднанням або проблеми з хостингом веб-сайту. Інтернет-магазин Rozetka є одним із прикладів МРА.

 $-PWA$  (Progressive Web App) [23] – прогресивний додаток схожий за своїми функціями до нативних комп'ютерних та мобільних додатків. Кардинальної різниці між не-PWA та PWA додатком немає. Але деякі відмінності показників таки існують. PWA містить в собі проксі-шар (Service Worker) та Web App маніфест. Тобто, браузер грає роль віртуальної машини, яка запускає вебдодатки. Це схоже на те, як Windows запускає exe-файли, а Android - apk. Service Worker. По суті це проксі-шар між двома частинами: серверною та клієнтською. Через нього проходять усі запити, а знаходиться він у браузері. Отже, існує два фронтенди шару – в одному прописується інтерфейс, в іншому – логіка. Такий метод дає змогу розробляти повноцінні програми для Інтернету. Прописують Service Worker зазвичай на чистому JavaScript.

Недоліки та переваги вказані в таблиці 2.1.

Аналізуючи зазначені переваги та недоліки в досягненні поставленого завдання найкращім рішенням є PWA та відповідно мультипарадигмова мова програмування JavaScript, яка підтримує об'єктно-орієнтований, імперативний та функціональний стилі програмування.

JavaScript – кросплатформна об'єктно-орієнтована скриптова мова програмування, яка використовується для таких цілей:

‒ організація взаємодії з користувачами на веб-сторінці;

‒ реалізація логіки поведінки елементів веб-сторінки;

‒ додавання різних ефектів, особливо анімації та графічних, а також тих, що потребують математичних обчислень;

‒ обробка даних у HTML-формах;

‒ взаємодія з різними HTML-елементами та CSS-стилями.

Відмінності PWA з нативними додатками, звичайно, є в основному в правах доступу до ресурсів системи, але робота в цьому напрямку йде навіть у полі чистого HTML5, а для PWA додаткові привілеї проблемою не будуть.

Вся структура і логіка додатка створюється за допомогою JavaScript та HTML5, після цього відбувається перетворення в нативний виконуючий елемент, простими словами, відбувається інтеграція у проект мобільного додатку, що дозволяє створювати збірки проекту з однією і тією ж логікою під кілька операційних систем відразу.

Для побудови веб-дизайну майбутнього мобільного додатку застосовується бібліотека jQuery mobile framework. Вивчення останніх ІТ-рішень для створення додатку вказує на Ionic framework [24] – один із найбільш цікавих фреймворків, але у нашому випадку ми використаємо для створення мобільного додатку Android Studio [25], що являє собою інтегроване середовище розробки (IDE) для роботи з платформою Android.

Використовуючи клас WebView, якій є розширенням класу View Android, та який дозволяє відображати веб-сторінки як частину макета діяльності мобільного додатку. Він не містить функцій повністю розробленого веббраузера, таких як елементи керування навігацією чи адресний рядок. За замовчуванням WebView лише показує веб-сторінку зберігає в ній всі функції керування.

Розроблений мобільний додаток побудови маршруту дрона дає запит на сервер карт та отримує відповідь у вигляді частин карти, які завантажуються до мобільного додатку автоматично у разі потреби. Це передбачає використання клієнт-серверної структури. У якості серверної структури використовуємо сервери постачальника географічних карт для мобільного додатка. Щоб визначитися з провайдером карток, потрібно врахувати кілька параметрів. Не всі провайдери послуги підтримують роботу в офлайн-режимі та роутинг, а також не дають дозвіл наносити дані користувача на свої карти. Зрештою, у когось карти растрові, а хтось пропонує векторні з великим потенціалом для масштабування. Для виконання нашого завдання нам потрібно лише тільки зображення карти та її роутинг. Огляд найбільш поширених географічних сервісів (рис.2.1) показує що нам підходять усі. Але деякі з них вимагають застосування АРІ ключа, іноді безкоштовного за умови реєстрації або платного. Ми обираємо сервіс OpenStreetMap [26], який розповсюджуються на умовах вільної ліцензії Open Database License. Є обмеження кількості запитів геокодування в секунду до сервера OSM, але додаток, що розробляється крім роумінгу інших запитів не створює.

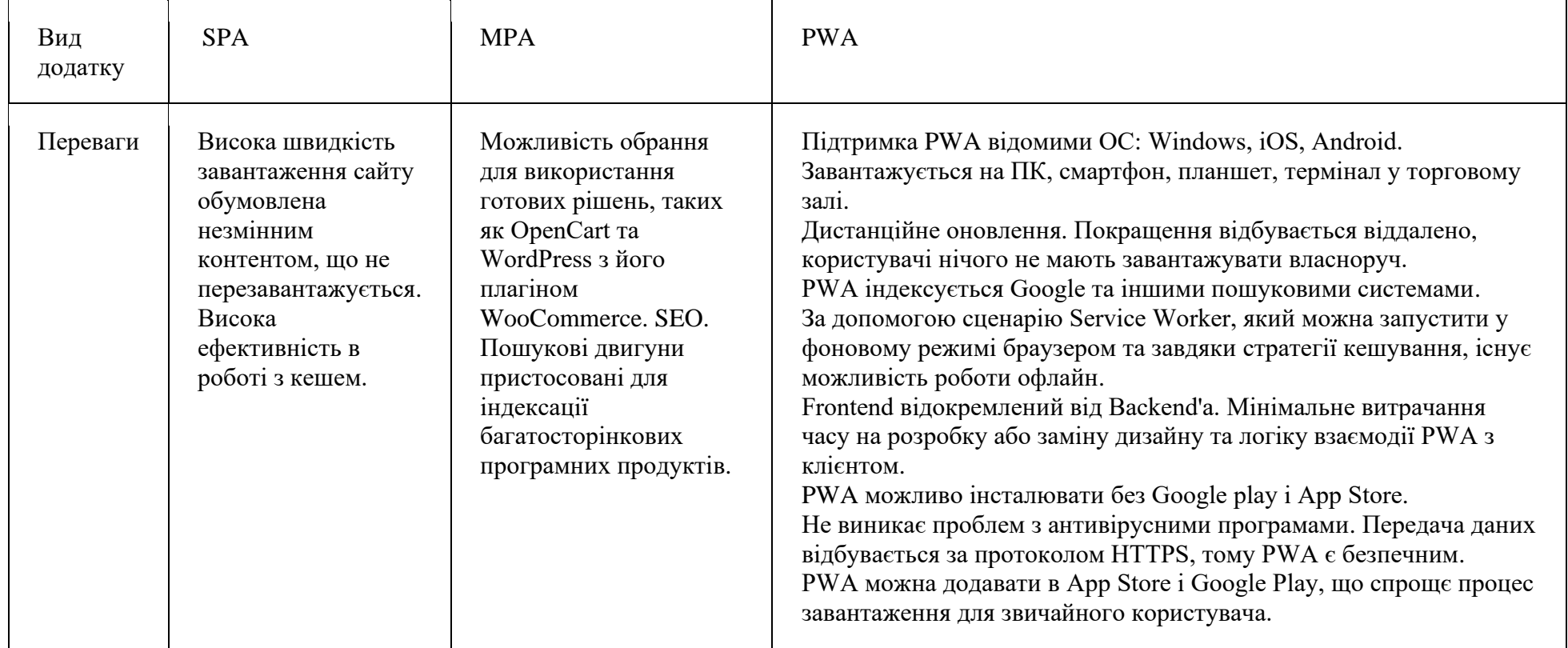

# Таблиця 2.1 – Переваги та недоліки різних видів додатків

Продовження таблиці 2.1

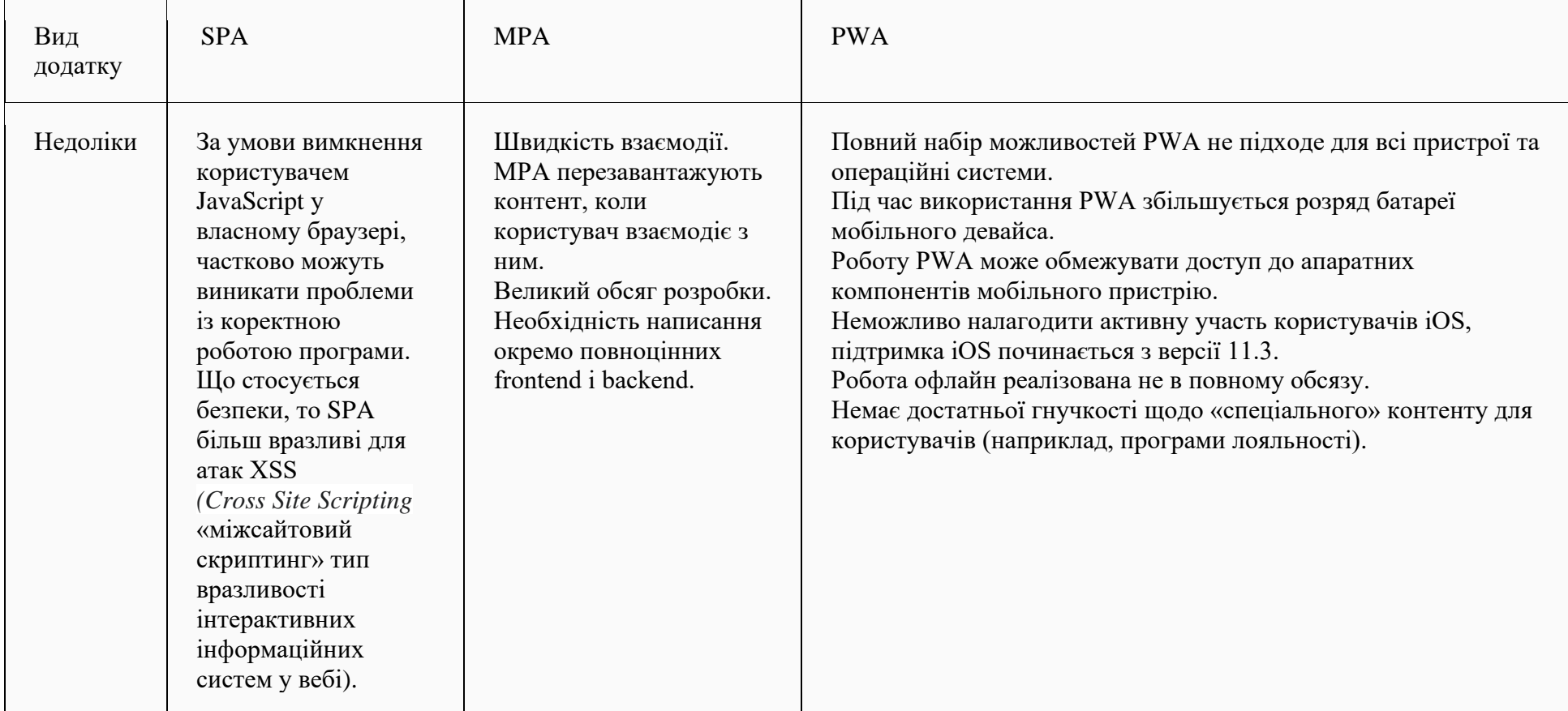

*Джерело: побудовано автором*

Для роботи будемо використовувати сторонню бібліотеку Leaflet [27] до JavaScript з відкритим кодом для інтерактивних карт. Вона розроблена з урахуванням простоти, продуктивності та зручності використання. Вона справно працює на всіх платформах, має можливість розширитись за допомогою багатьох плагінів, її API добре задокументований та зрозумілий у використанні, а вихідний код доступний та простий.

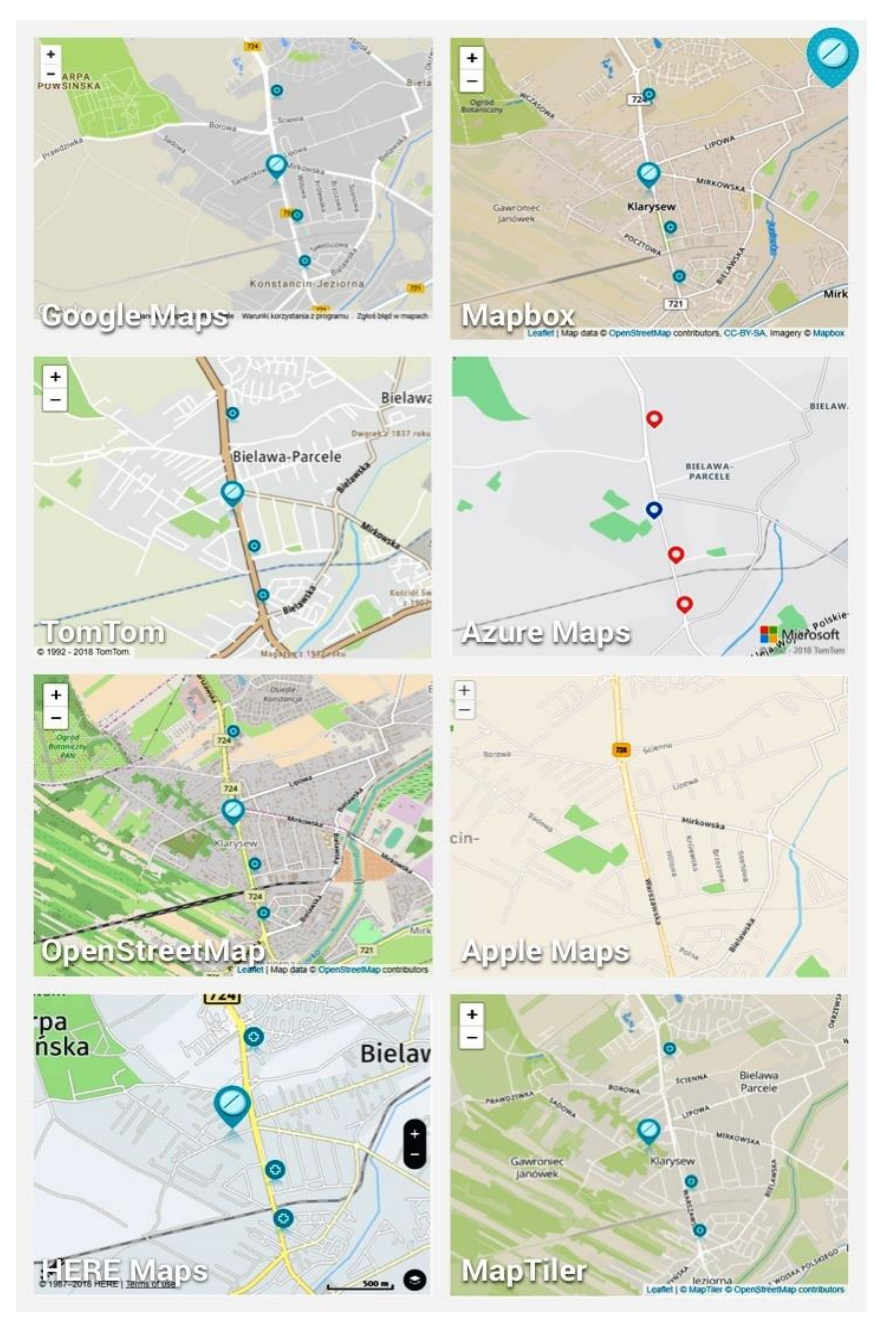

Рисунок 2.1 – Огляд картографічних платформ. *Джерело: побудовано автором*

# <span id="page-26-0"></span>3. МОДЕЛЮВАННЯ МОБІЛЬНОГО ДОДАТКУ ДЛЯ ПЛАНУВАННЯ МАРШРУТУ ЦИВІЛЬНОГО ПОВІТРЯНОГО ДРОНУ

<span id="page-26-1"></span>3.1 Структурно-функціональне моделювання процесу планування маршруту цивільного повітряного дрону

Виходячи з парадигми застосування PWA рішення, та відповідно мови програмування JavaScript, для того щоб забезпечити високу швидкість завантаження програми та зручність роботи з ним, будуть використовуватись наступні шаблони проектування:

‒ архітектура App Shell [28] – це просто скелет графічного інтерфейсу, шаблон сторінки.

– паттерн PRPL (Push, Render, Pre-cache, Lazy loading) [29] заохочує попереднє завантаження мінімального обсягу JS-коду, необхідного для того, щоб зі сторінкою можна було працювати. Потім ресурси завантажуються з використанням методик ледачого завантаження.

До структури мобільного додатку входять такі сторінки, які є загальнодоступними. Перелік сторінок мобільного додатку наступний:

‒ «Сторінка налаштувань» – містить список параметрів, з яких можна обирати формування початкових значень для формування маршруту, також доступна функція переходу на сторінку автора або планування;

‒ «Сторінка планування» – дозволяє користувачу планувати маршрут;

‒ «Сторінка автора» – містить короткий опис процесу побудови маршруту, інформацію про додаток та автора.

Для виявляє взаємозв'язки структури, функцій об'єкта та процесу проведемо структурно-функціональне моделювання. Моделювання мобільного додатку описується в нотації IDEF0 та реалізується з

використанням двох широко розповсюджених діаграм: контекстна діаграма і діаграма декомпозиції.

Контекстна діаграма мобільного додатку в нотації IDEF0 зображена на рисунку 3.1. Вхідними даними, у відповідності до специфікації вимог, є інформація про БПЛА, стан батареї час огляду об'єкту, title шаблони OSM. Керуючим обмеженням (контроль) є відповідність типів і формат вхідних даних, графічні шаблони тощо. Механізмом є користувач, бібліотеки Jquery mobile (JQM) та Leaflet . Бібліотека Leaflet надає АРІ для роботи з даними БД OSM.

На виході отримується маршрут у вигляді графічних ліній на карті та таблиці координат.

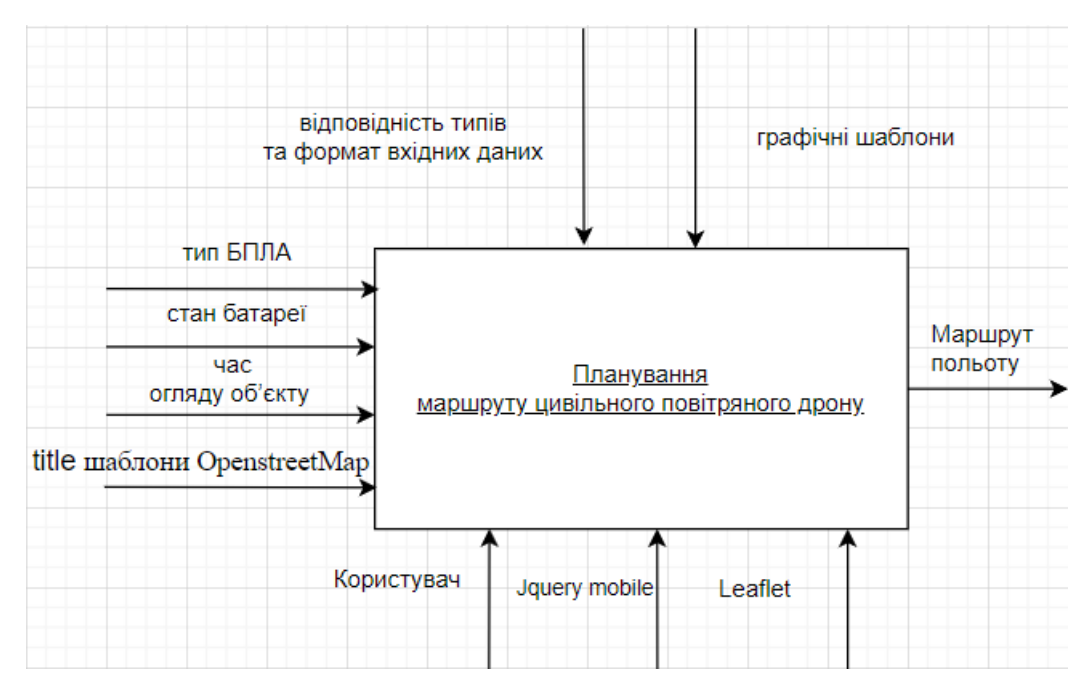

Рисунок 3.1 – Контекстна діаграма побудови маршруту в нотації IDEF0 *Джерело: побудовано автором*

Для кращого розуміння структури додатку, що проектується, було здійснено його поділ на окремі мікропроцеси до яких входять: налаштування основних параметрів БПЛА та умов використання, керування встановленням контрольних точок руху на маршруті, розрахунок та нанесення відповідних ліній, тексту та геометричних фігур на карту майбутнього маршруту, відображення параметрів маршруту у підсумковій таблиці, очищення даних попередніх маршрутів та приведення програми до повторного планування. До розгляду пропонується таблиця 3.1, що містить дані відносно кожного з наведених мікропроцесів.

| Мікропроцес                                                                      | Вхід                                                                                      | Управління                                                               | Механізм                     | Вихід                                                                                                    |
|----------------------------------------------------------------------------------|-------------------------------------------------------------------------------------------|--------------------------------------------------------------------------|------------------------------|----------------------------------------------------------------------------------------------------|
| Налаштування<br>параметрів<br>БПЛА та умов                                       | Дані переліку<br>наявних БПЛА<br>та умов                                                  | Відповідність<br>типів і формат<br>вхідних даних                         | Jquery Mobile,<br>користувач | Вхід до<br>сторінки<br>планування з<br>визначеними<br>даними                                                  |
| Встановлення<br>місця старту<br>БПЛА та<br>контрольних<br>точок маршруту<br>руху | Карта (title)<br><b>OSM</b>                                                               | Відповідність<br>типів і формат<br>вхідних даних,<br>графічні<br>шаблони | Користувач,<br>JQM, Leaflet  | Розрахунок<br>даних (місця<br>початку,<br>радіусу дії,<br>можливості<br>БПЛА), лінія<br>руху на карті         |
| Розрахунок<br>зони польоту з<br>урахуванням<br>залишкового<br>ресурсу БПЛА       | Карта (title)<br>OSM, дані<br>вибраного<br>БПЛА, умови<br>обмеження<br>pecypcy<br>польоту | Відповідність<br>типів і формат<br>вхідних даних,<br>графічні<br>шаблони | Користувач,<br>Leaflet       | Розрахунок<br>зони у вигляді<br>геометричної<br>фігури на карті,<br>яка вказує<br>можливості<br>БПЛА для руху |
| Створення<br>таблиці записів<br>точок руху<br>приєднаних до<br>маршруту.         | Карта (title)<br><b>OSM</b>                                                               | Відповідність<br>типів і формат<br>вхідних даних                         | Користувач,<br>JQM, Leaflet  | Таблиця точок<br>руху (номер<br>об'єкта,<br>відстань, час<br>польоту,<br>координати)                          |
| Скидання усіх<br>точок маршруту<br>та очищення<br>карти.                         | Карта (title)<br><b>OSM</b>                                                               | Відповідність<br>типів і формат<br>вхідних даних                         | Користувач,<br>JQM, Leaflet  | Готовність<br>системи до<br>побудови<br>НОВОГО<br>маршруту                                                    |

Таблиця 3.1 – Дані для складання діаграми декомпозиції

*Джерело: побудовано автором*

# Діаграма декомпозиції першого рівня відображена на рисунку 3.2.

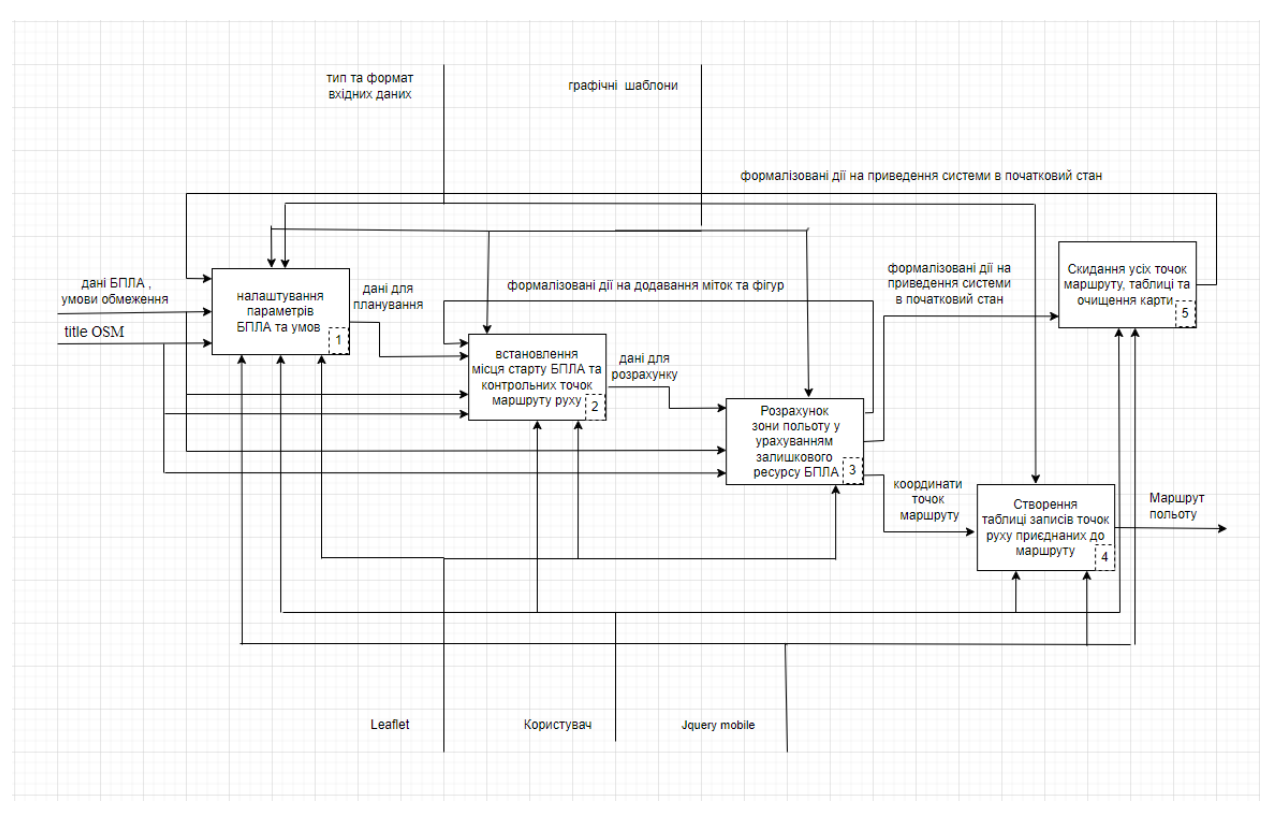

Рисунок 3.2 – Діаграма декомпозиції першого рівня *Джерело: побудовано автором*

## <span id="page-29-0"></span>3.2 Моделювання варіантів використання мобільного додатку

Для більш якісного розуміння функціональності та поведінки мобільного додатку при обміні даними, було проведено аналіз варіантів використання (рис.3.3). Він містить визначення залучених акторів, їх цілей та опис взаємодії між акторами та системою. Аналіз варіантів використання дає цілісне уявлення про функції програми і допомагає розглянути різні сценарії, які будуть наведені і використовані у системі. Основними акторами мобільного додатку є користувач та програмний API (інтерфейс, робота з БД OSM). Опис акторів наведено у таблиці 3.2.

| Актор          | Опис                                                                                                    |  |  |
|----------------|----------------------------------------------------------------------------------------------------|--|--|
| Користувач     | Особа, яка отримує доступ до програми, виконує різні дії щодо<br>навігації, встановлення параметрів налаштувань, встановлює<br>мітки, приймає рішення щодо побудови маршруту. |  |  |
| Програмний API | API, якій надає додатковий функціонал розширюючи<br>можливості JavaScipt щодо побудови елементів навігації,<br>графічних інтерфейсів та картографічних об'єктів               |  |  |
|                | $\pi$ метопо: побудовано автопом                                                                                                    |  |  |

Таблиця 3.2 – Опис акторів

*Джерело: побудовано автором*

Після здійснення аналізу були обрані варіанти використання мобільного додатку для подальшого планування польоту (табл. 3.3).

| Назва                                                                   | Опис                                                                                                    |  |  |
|-------------------------------------------------------------------------|----------------------------------------------------------------------------------------------------|--|--|
| Налаштування<br>параметрів БПЛА та<br>умов (ресурс БПЛА)                | Надає користувачу можливість обрати БПЛА,<br>стан заряду батареї, час огляду об'єктів.                                                               |  |  |
| Встановлення точок<br>маршруту руху                                     | Надає користувачу можливість встановлювати<br>мітки, на підставі яких, розраховуються<br>координати та відстані.                                     |  |  |
| Розрахунок зони<br>польоту з урахуванням<br>залишкового ресурсу<br>БПЛА | Надає користувачу можливість оцінювати ресурс<br>польоту БПЛА (показує зону можливого<br>польоту) за умови повернення в початкову точку<br>маршруту. |  |  |
| Створення таблиці<br>точок руху БПЛА по<br>маршруту.                    | Надає користувачу можливість, на підставі зони<br>можливого польоту, прийняти рішення та додати<br>пункти руху БПЛА до зведеної таблиці.             |  |  |
| Скидання усіх точок<br>маршруту та очищення<br>карти                    | Надає користувачу можливість, у разі<br>незадовільного вимогам користувача маршруту,<br>прийняти рішення запуску процесу планування<br>спочатку.     |  |  |

Таблиця 3.3 – Опис варіантів використання

*Джерело: побудовано автором*

На рисунку 3.3 представлено діаграму варіантів використання, а на рисунку 3.4 діаграма діяльності мобільного додатку для планування маршруту цивільного повітряного дрону в нотації UML.

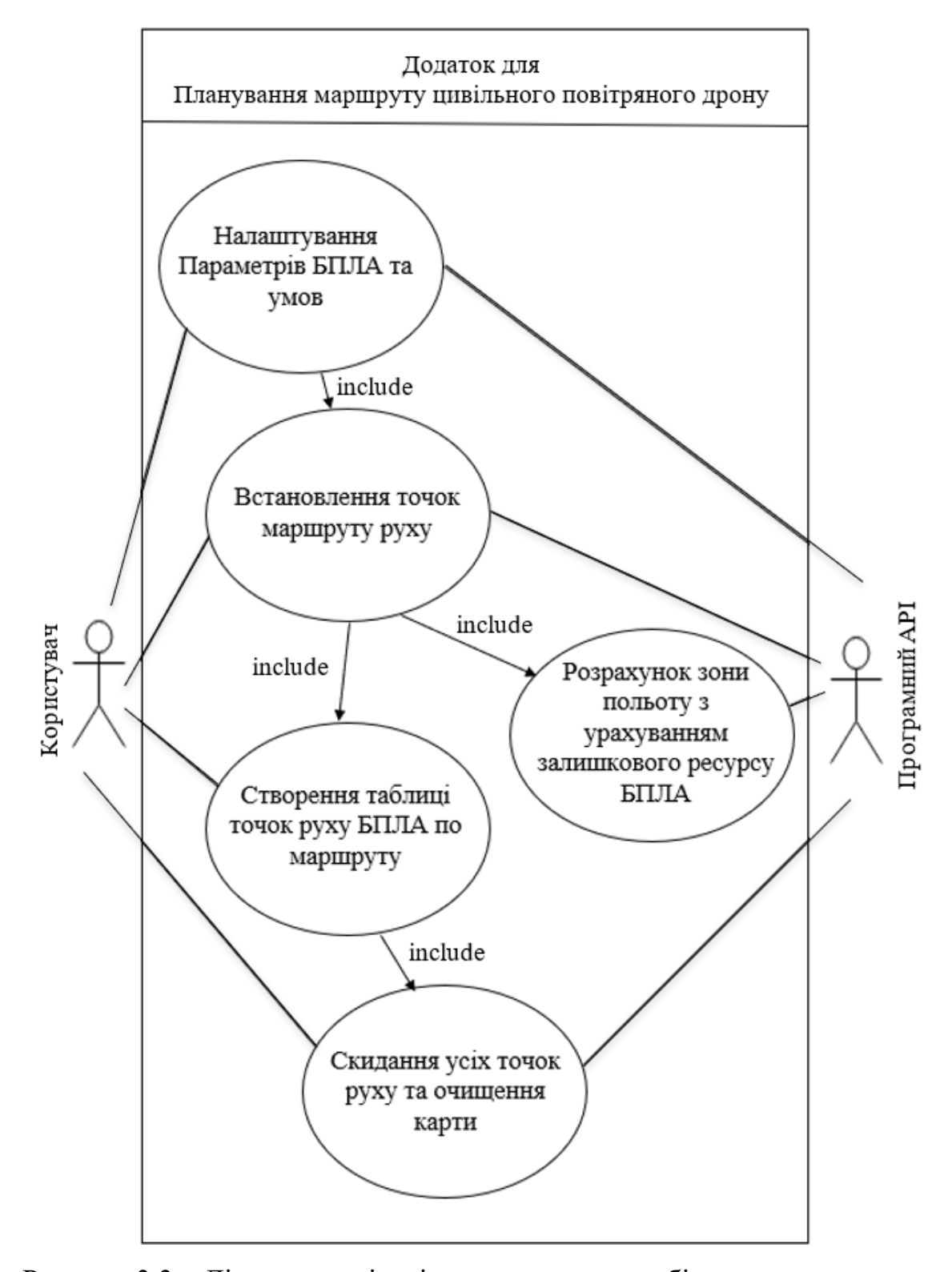

Рисунок 3.3 – Діаграма варіантів використання мобільного додатку для планування маршруту

*Джерело: побудовано автором*

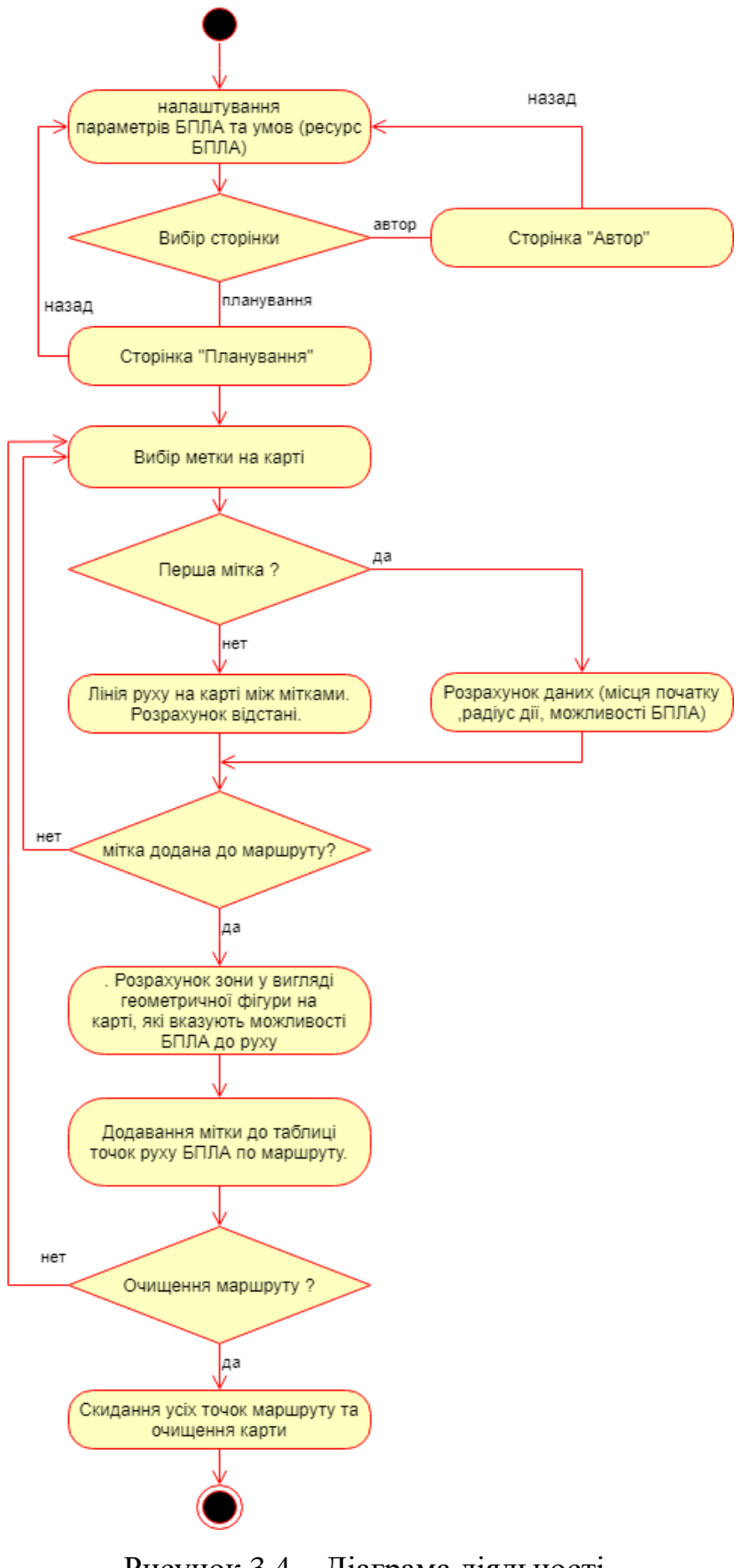

Рисунок 3.4 – Діаграма діяльності *Джерело: побудовано автором*

Аналізуючи діаграму діяльності побудується послідовність (рис.3.5) дій мобільного додатку для планування маршруту цивільного повітряного дрону.

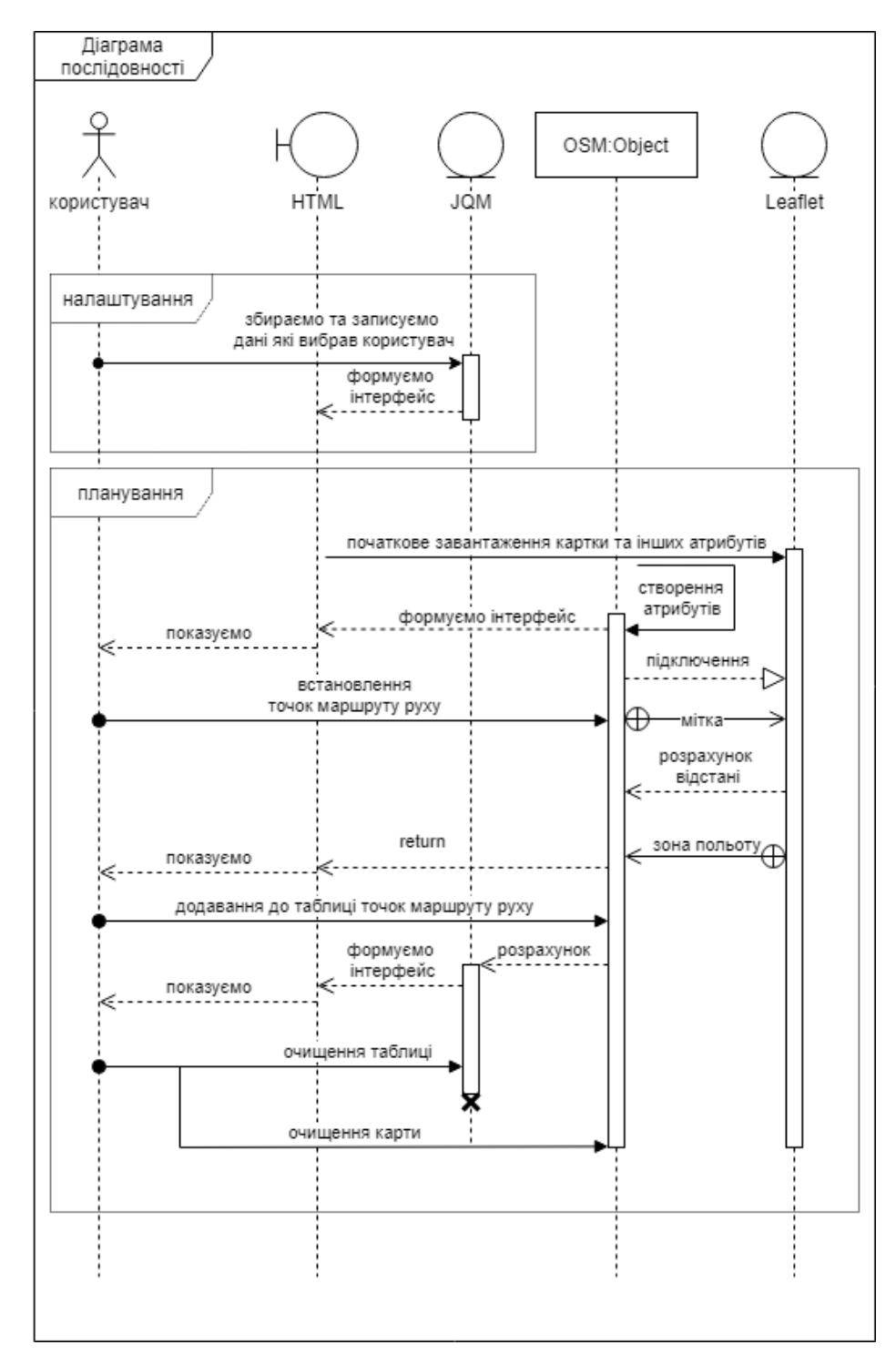

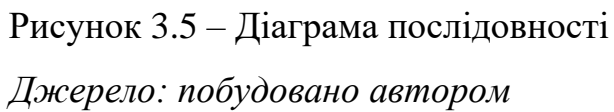

### 4. РЕАЛІЗАЦІЯ ПРОГРАМНОГО ЗАБЕЗПЕЧЕННЯ

#### <span id="page-34-1"></span><span id="page-34-0"></span>4.1 Розробка функцій обробки даних

Для розроблення функцій програми використано інформацію із раніше створених моделей проектування. Написання коду програми здійснено у текстовому ректорі на мові програмування JavaScript та в середовищі Android Studio на мові програмування Java.

Приведемо опис вхідних та вихідних даних, бази даних, зв'язків взаємодії тощо. Вхідними даними є:

- − тип БПЛА з відповідними ТТХ;
- − стан батареї у відсотках заряду;
- − час огляду об'єкту за 1 хвилину;
- − маркер на інтерактивній карті.

При виборі типу БПЛА ми отримуємо наступні вхідні змінні:

- − назва;
- − час роботи від батареї;
- − радіус радіозв'язку;
- − швидкість польоту цього типу БПЛА.

При встановленні маркера на карті ми отримуємо ще координати мітки. Також до вхідних даних відносяться ресурси карти (title) OSM, які автоматично завантажуються, виводяться в елементи поля карти та обробляються бібліотекою Leaflet. OSM є БД з відкритим кодом в Інтернеті.

Вихідними даними є:

- − номер об'єкту;
- − приведені до зручного сприйняття координати мітки маршруту;
- − відстань між мітками;
- − мітка та лінія руху на карті;
- − розрахункова зона польоту на залишку заряду батареї.

Після закінчення роботи на сторінці налаштувань програма створює об'єкт (типу клас) які містить усі параметри поточного БПЛА з умовами.

Кожний раз коли користувач вибирає дію на карті, програма обробляє порядок представлення інформації за допомогою бібліотеки Leaflet та JQM, отримує результат та генерує нову HTML вставку представлення інформації для користувача на сторінці інтерфейсу.

Загальна схема та архітектура побудови представлена на рисунках 4.1-4.2. Трирівнева клієнт-серверна розподілена архітектура передбачає участь сторонньої БД OSM та стороннього АРІ для керування БД, тому у проекті вони не описуються.

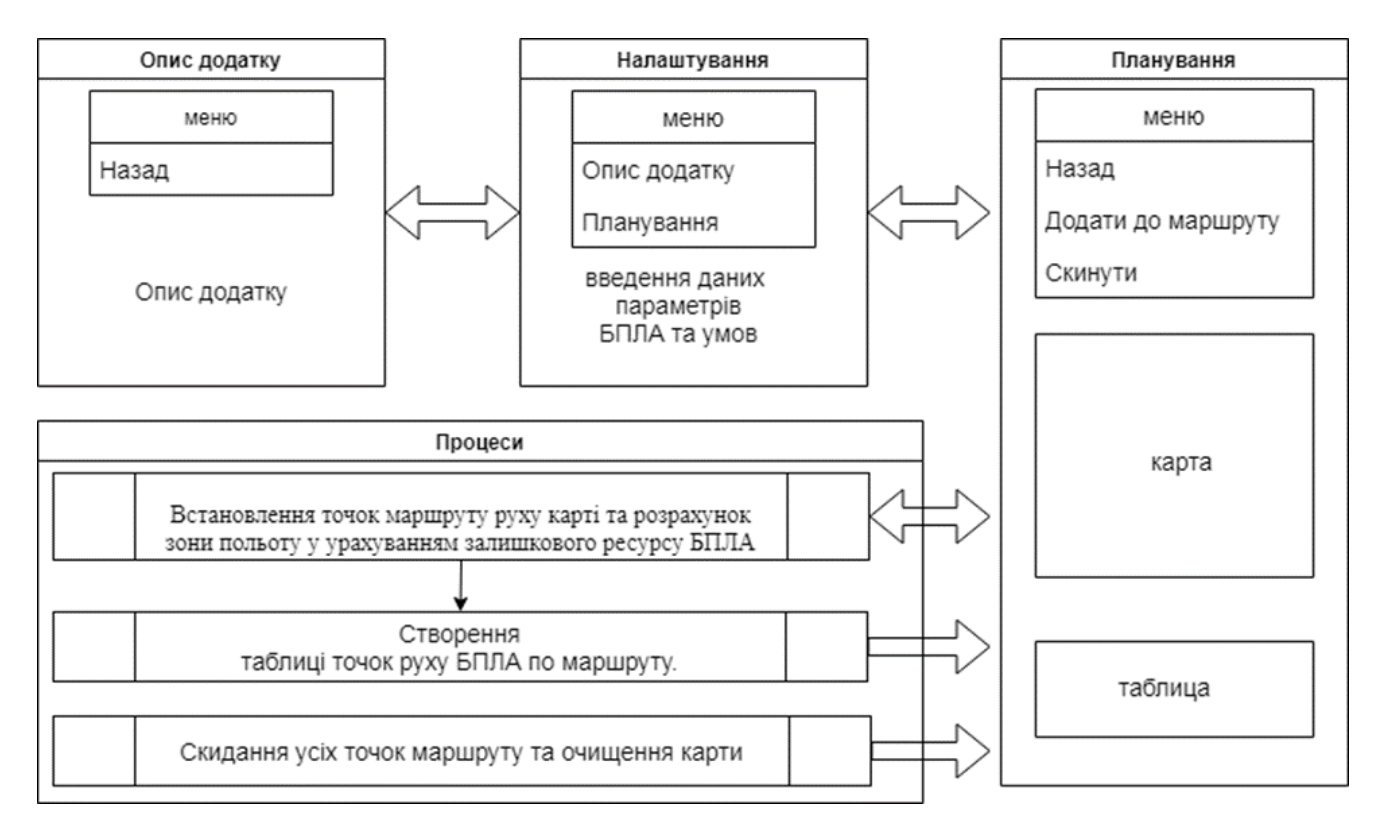

Рисунок 4.1 – Загальна схема побудови додатку для планування

маршруту

*Джерело: побудовано автором*
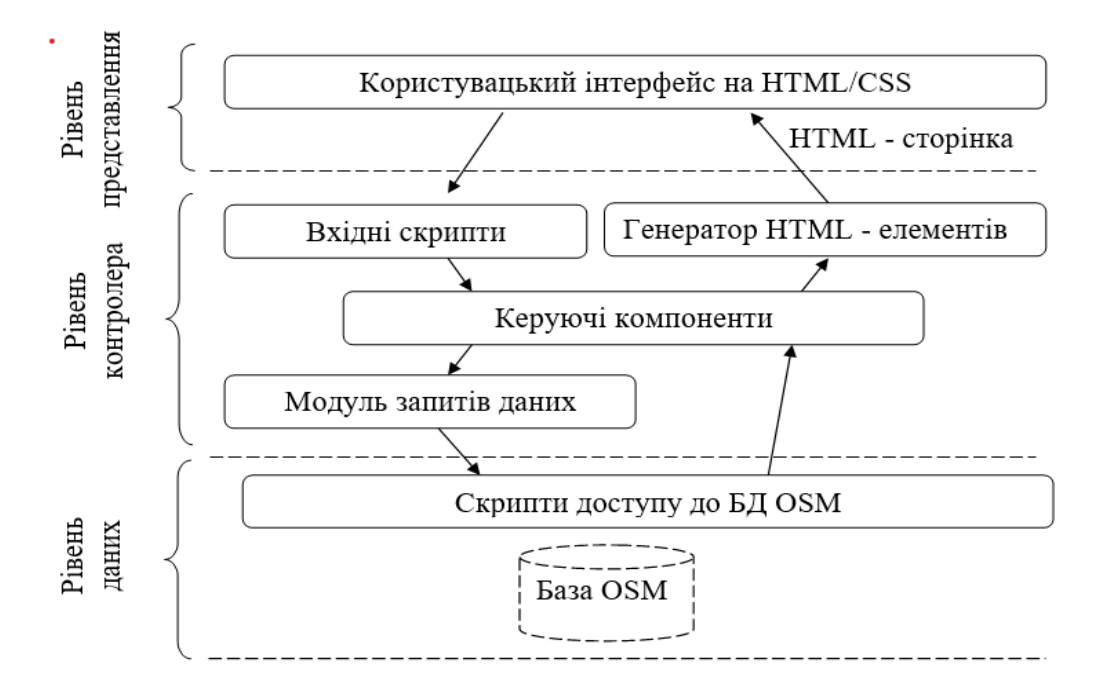

Рисунок 4.2 – Трирівнева клієнт-серверна розподілена архітектура *Джерело: побудовано автором*

Для виконання вимог до функціоналу необхідно визначити основні сутності (табл. 4.1 – 4.5), які повинні будуть реалізовувати відповідні функції.

Табл. 4.1 – Опис сутності у додатку

| Сутність                    | Опис                                                             |  |  |
|-----------------------------|------------------------------------------------------------------|--|--|
| $Dron$ (клас)               | БПЛА (має відповідні характеристики)                             |  |  |
| Marker                      | Мітка на карті (має колір, координату, функції для побудови кола |  |  |
| (Компонент)                 | та еліпсу)                                                       |  |  |
| Table (Компонент)           | Створює та відображає запис в таблиці                            |  |  |
| Page (interface)            | Розмітка та функції для виведення інформації                     |  |  |
| Джерело: побудовано автором |                                                                  |  |  |

Детальний опис кожної сутності:

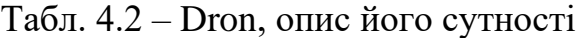

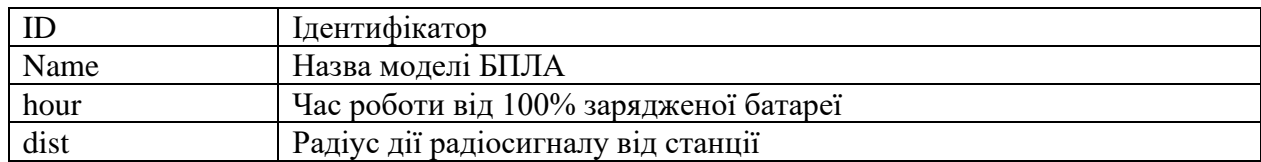

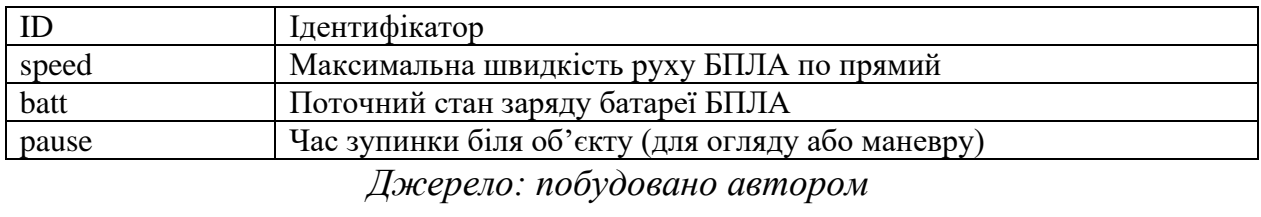

### Продовження таблиці 4.2– Dron, опис його сутності

### Табл. 4.3 – Marker (компонент), опис його сутності

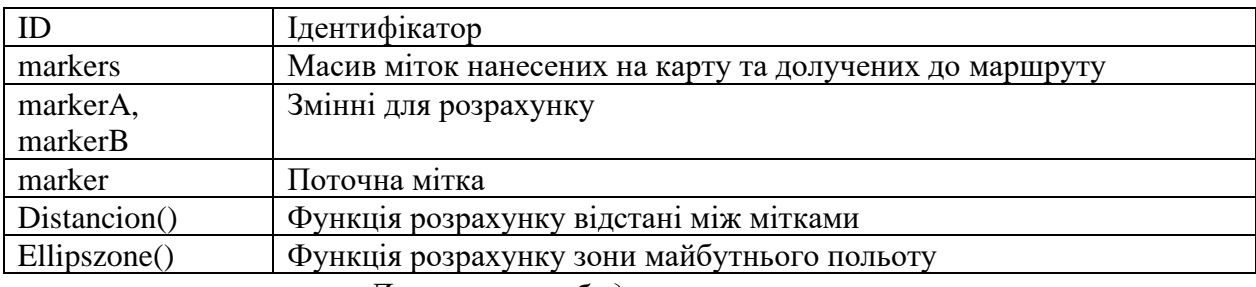

*Джерело: побудовано автором*

#### Табл. 4.4 – Table (Компонент), опис його сутності

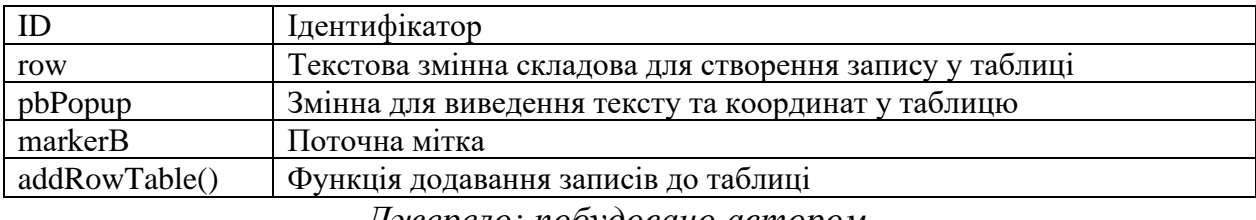

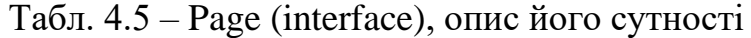

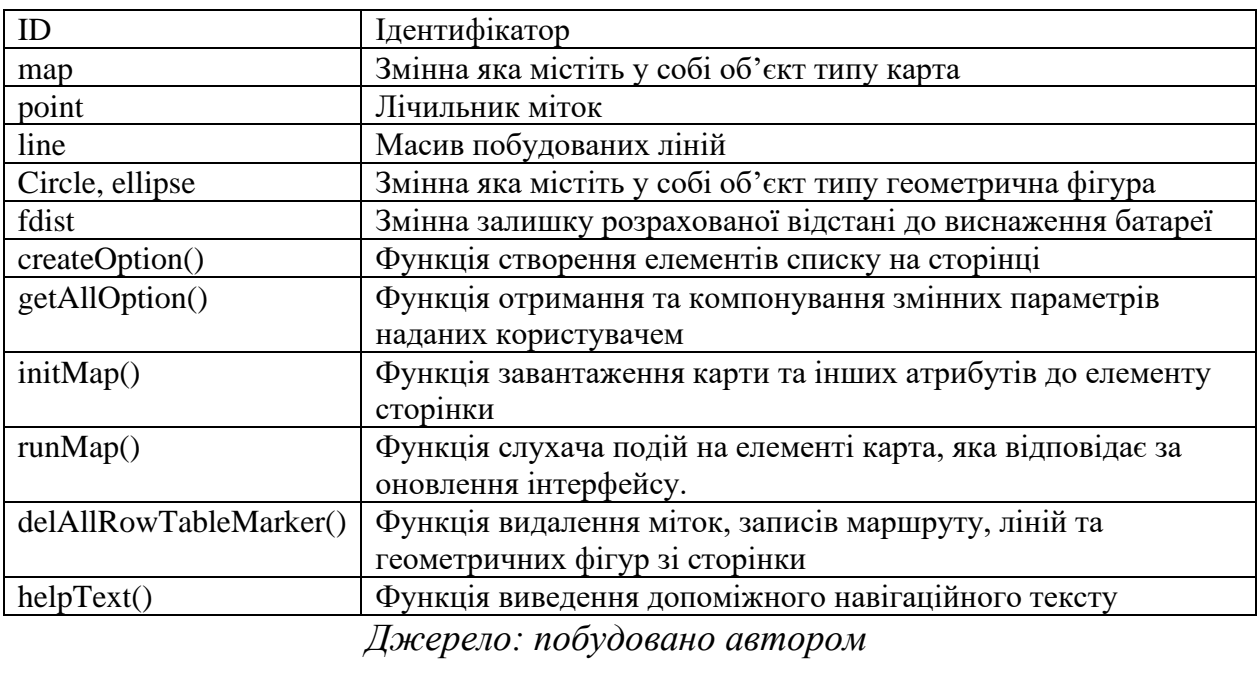

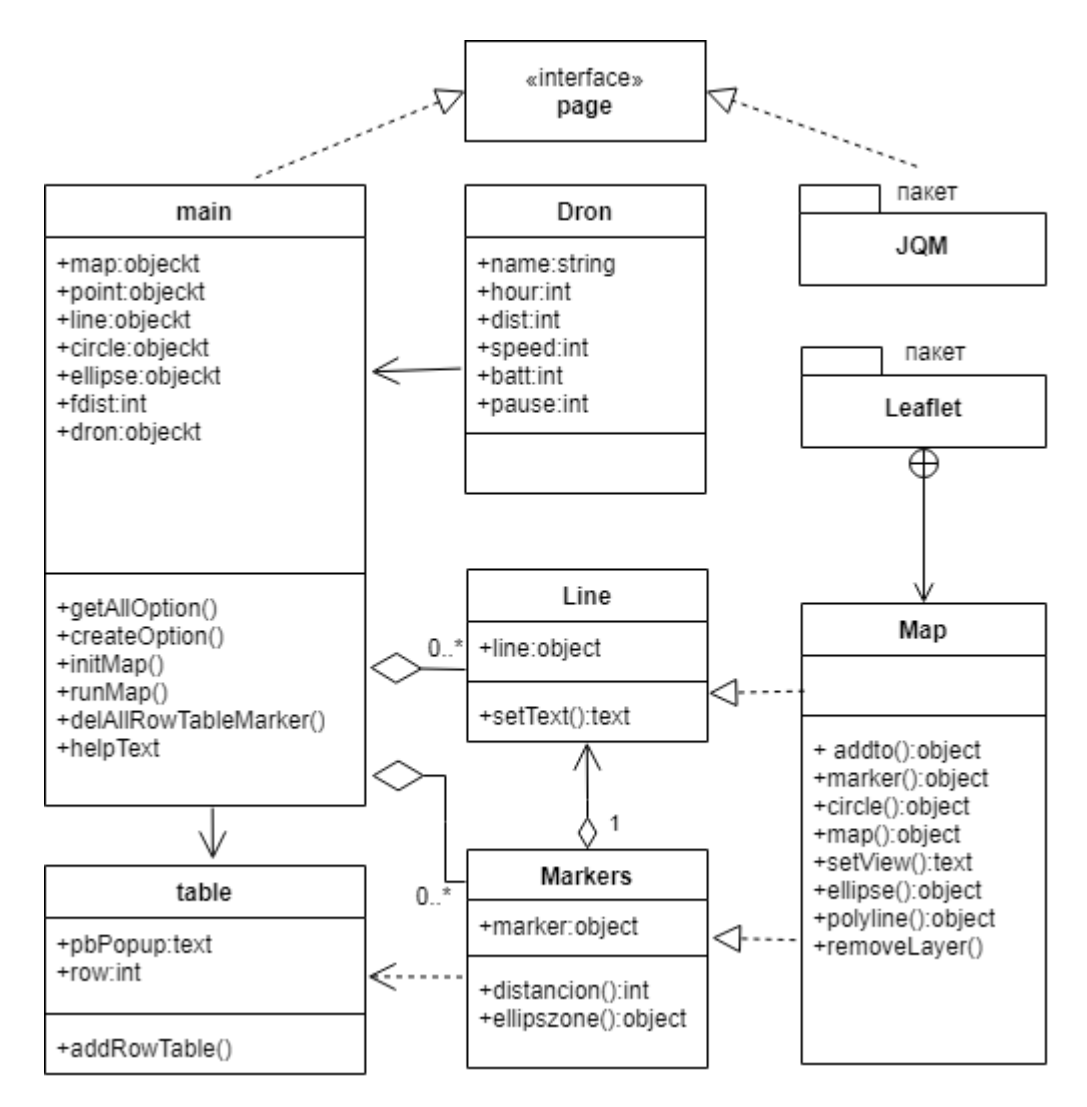

На рисунку 4.3. представлена діаграма класів з зв'язками.

Рисунок 4.3 – Діаграма класів додатку для планування маршруту із зв'язками *Джерело: побудовано автором*

4.2 Розробка інтерфейсу додатку

Огляд сторінок (верстки) мобільного додатку для планування маршруту цивільного повітряного дрону.

Користувач переглядає сторінку додатку в екрані мобільного пристрою. Додаток самостійно визначає мову яку використовує пристрій користувача (за умовчанням встановлена українська мова). Згідно визначенню моделі проектування, cпочатку завантажується сторінка з налаштуваннями. Сторінка має наступні елементи та функції:

- − вибір типу БПЛА з фіксованого списку;
- − вибір стану батареї з фіксованого списку відсотків заряду;
- − час огляду об'єкту в хвилинах з фіксованого списку.

Також є елементи навігації для переходу на інші сторінки: кнопки «Опис додатку» та «Планування». Сторінка «Опис додатку» є допоміжною та завантажується з метою ознайомлення з порядком роботи додатку, версією, автором тощо. Має елемент навігації «Назад» для повернення на сторінку налаштувань та текстове поле виводу інформації.

Сторінка «Планування» завантажується з метою реалізації основних функцій додатку. Вона також має елемент навігації «Назад» для повернення на сторінку налаштувань. Без вибору налаштувань процес планування не розпочинається. Сторінка «Планування» складається з елементів:

- − поле виводу текстової інформації про поточній процес;
- − інтерактивна карта;
- − поле виводу таблиці з інформацією маршруту;
- − кнопка функція додавання інформації з карти до таблиці;
- − кнопка функція очищення карти та таблиці.

Верстка сторінок написана з використанням Hypertext Markup Language (HTML)[30] — це мова з розмітками (маркерами), якою пишуться гіпертекстові документи для WWW і яка дає змогу створювати гіпертекстові зв'язки (посилання), заповнювати форми значеннями, які можна вибирати дотиком.

Застосовуючи бібліотеку JQM побудовано прототип сторінок додатку (рис. 4.5-4.6). Відповідно парадигми JQM, це сторінка з декількома елементами, фокус на яких здійснюється за допомогою навігації. Лістинг сторінки page (index.html) наведено у додатку В.

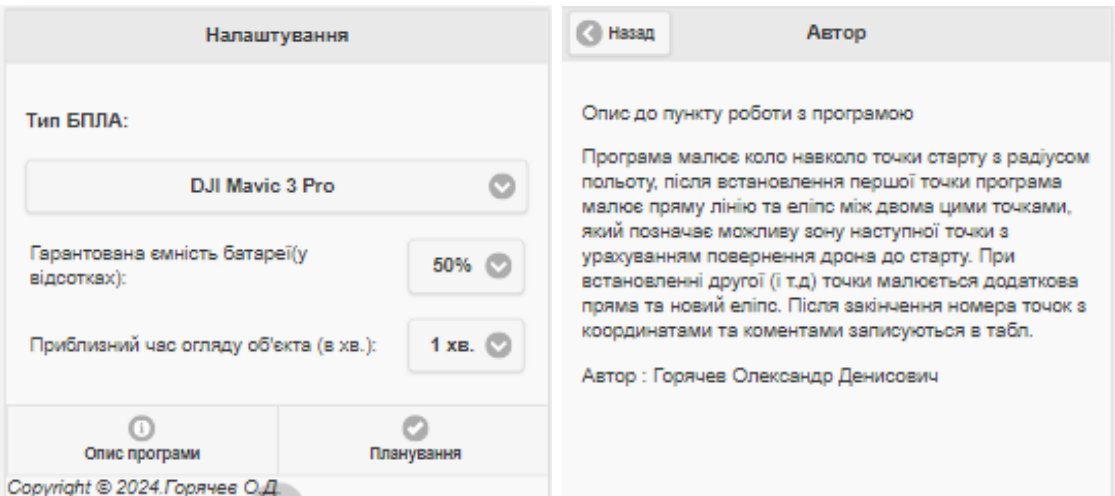

Рисунок 4.5– Прототип інтерфейсу двох сторінок програми *Джерело: побудовано автором*

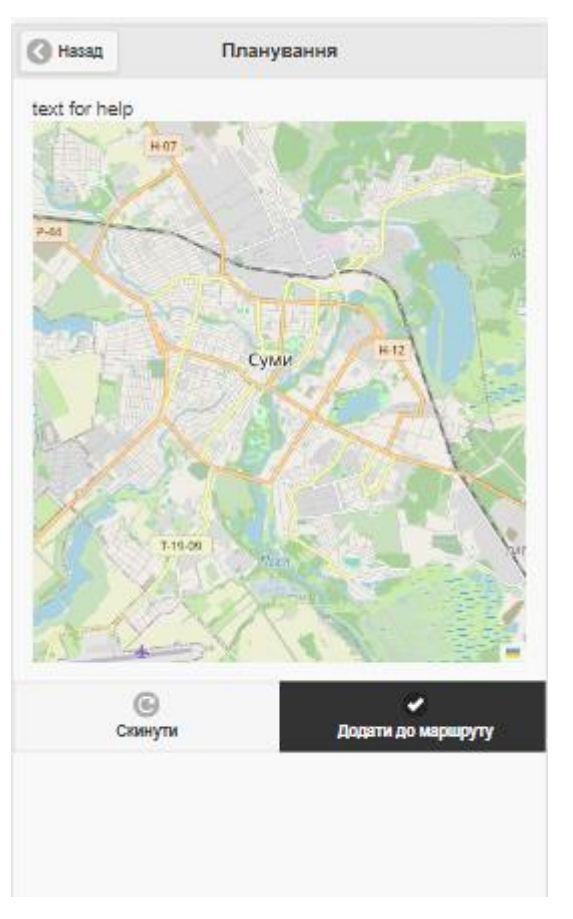

Рисунок 4.6 – Прототип інтерфейсу сторінки «Планування» *Джерело: побудовано автором*

4.3 Cтворення програмного коду на мові JavaScript

Основний функціонал мобільного додатку здійснюється на карті, тому більше уваги надано функціям роботи з картою:

− функції завантаження карти та інших атрибутів до елементу сторінки initMap(),

− функції слухача подій на елементі карти, яка відповідає за оновлення інтерфейсу runMap().

async function initMap(){

//*підключення БД OSM за допомогою бібліотеки Leaflet*

var myMap = new L.tileLayer('http://{s}.tile.openstreetmap.org/{z}/{x}/{y}.png');

// *Створення об'єкту карти з наборами tilesets та з'єднання з елементом сторінки id="mapa"*

 $map = Lmap('mapa', { layers: [myMap] });$ 

// *встановлення вікна перегляду за координатами м.Суми* map.setView([50.906022,34.805224],12);

}

```
function runMap(){
```
text="Встановити наступну точку"; //*текст підказки за замовченням* //*користувач натиснув на будь-яку точку на елементі карти*

```
map.on('click', function(e) {
```

```
// Оновлення маркеру
```

```
if(delete_marker){ //якщо видалення маркеру дозволено
```
if(marker){ map.removeLayer(marker); } //*видалення маркеру з картки* if(\_polyline){map.removeLayer(\_polyline); } //*видалення лінії з картки* 

```
}
```
//*створення об'єкту типу маркер та встановлення з атрибутами на карту за допомогою бібліотеки Leaflet*

marker = L.marker(e.latlng).addTo(map).bindPopup("Точка№" +  $+$ ": $\lt{br}$  +e.latlng.lat+"; $\lt{br}$  +e.latlng.lng+";");

if (point===0) {//*якщо це перша точка – це старт* text="Позначте місце старту"; } //*створення об'єкту геометричної фігури коло*  $circle = L.circle(e.latling, { }$ 

> color: 'red', fillColor: '#ff7f50', fillOpacity: 0.1, radius: curr\_dron.dist }).addTo(map); // *додавання на карту*

```
circle.bindPopup("зона радіозв'язку");
```
} else {

 //*здійснення розрахунку дистанції та додавання на карту лінії між мітками* distancion(marker,point); }

```
});// кінець функції слухача map.on()
     helpText(text); //виведення підказки користувачу на екран
```
}

Після виконання функцій ініціалізації та спрацювання функції слухача події, уразі встановлення нами маркерів на карті буде виведено: мітка та радіус зв'язку (рис. 4.7). Для того щоб можливо було вибирати іншу початкову точку, при натисненні на карту, додано логічну змінну delete\_marker та умову перевірки та видалення попереднього маркера.

Уразі закінчення вибору початкової точки, користувач натискає кнопку «Додати до маршруту», спрацьовує функція addRowTable().

```
function addRowTable(){
```
delete\_marker = false; //*заборонено видалення маркера з картки* markers[point] = marker; //*зберігання маркера у масив маркерів* line[point] = \_polyline; // *зберігання лінії у масив ліній з функції distancion(); //якщо зона польоту існувала, то здійснюється видалення для наступного розрахунку*

if(ellipse){map.removeLayer(ellipse); ellipse= null};

*//якщо це не початкова точка, здійснюється розрахунок залишку відстані на підставі властивості координат мітки.* 

 $if(point>0)$ {fdist = fdist - map.distance(marker.\_latlng,markers[point-1].\_latlng);}

*//якщо є залишок ресурсу польоту, то наноситься нова зона польоту на карту* 

if(fdist>0){ ellipszone(marker.\_latlng,markers[0].\_latlng,fdist)};

var pbPopup; *// змінна атрибут запису мітки*

*//встановлюються атрибути запису мітки для таблиці* 

if (point===0) {pbPopup="Точка Старт";}else{pbPopup="Точка  $\mathcal{N}_2$ "+point;} //*заповнюється змінна для виведення у таблицю*

var row = "<div id='testUl' class=ui-block-a> Координата "+ pbPopup+ "</div>";

row  $+=$  "<div id='testUl' class=ui-block-b > ("+ marker. latlng.lat.toFixed(6) +","+ marker.\_latlng.lng.toFixed(6) +")</div>";

\$("#insert").after (row) *// додається запис в елемент сторінки id="insert"* point+=1; //*збільшується лічильник маркерів*

helpText("Встановити наступну точку"); // *виконується вивід тексту*

}

У підсумку на екрані з'явиться додатково зона майбутнього польоту та запис про приєднану до маршруту мітку (рис. 4.8). При встановленні нової мітки дії функції runMap() та addRowTable() повторюються (рис. 4.9, 4.10), але додається нова мітка, лінія майбутнього руху з розрахунком відстані між маркерами та уточнена зона майбутнього, з урахуванням ресурсу БПЛА, польоту. Повний код мобільного додатку приведено в додатку В.

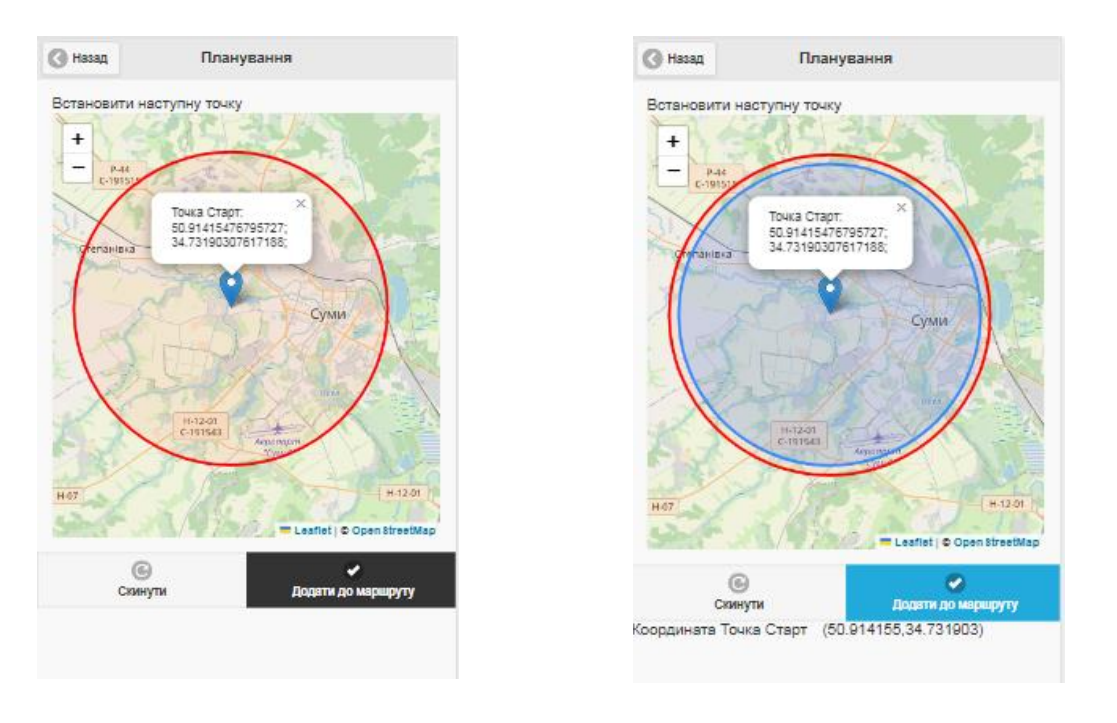

Рисунок 4.7 - Макет екрану планування: встановлення стартової точки Рисунок 4.8 - Макет екрану планування: відображення зони майбутнього польоту *Джерело: побудовано автором*

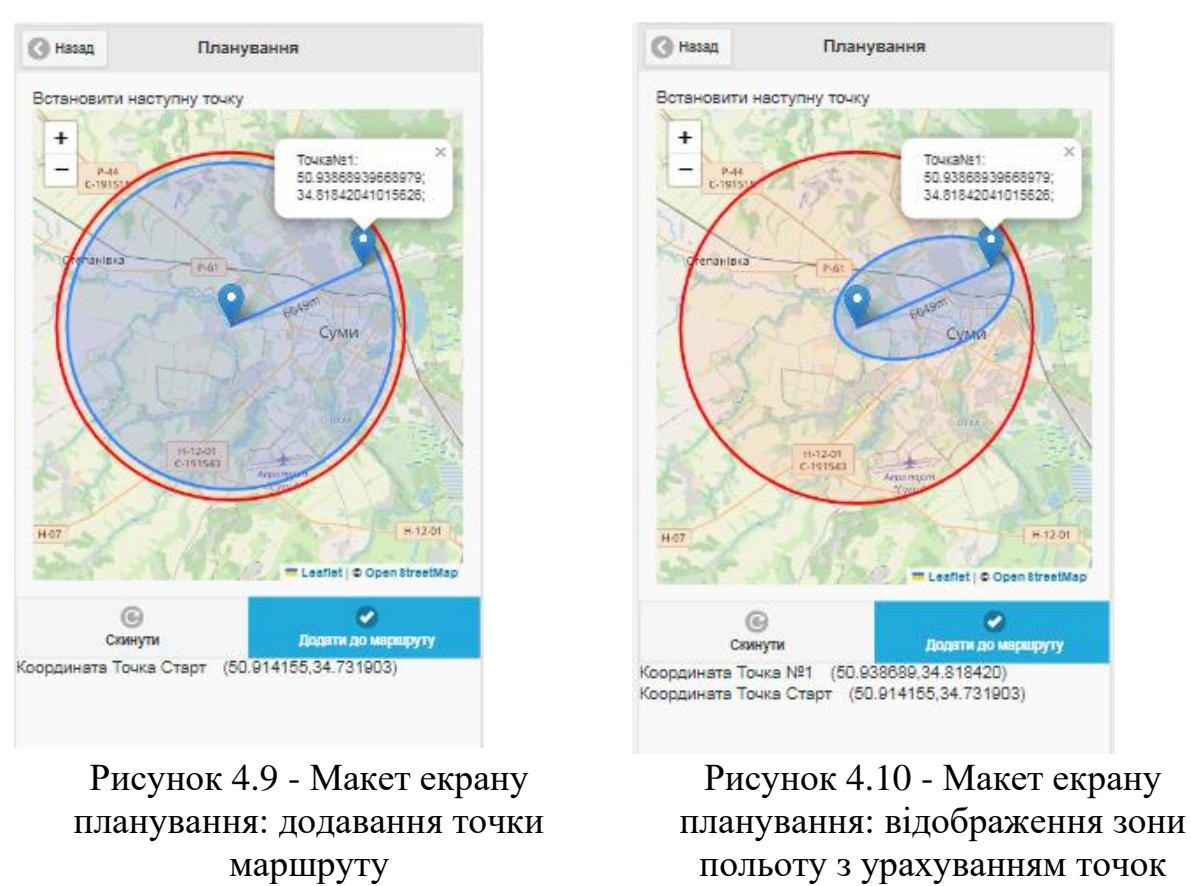

#### 4.4 Конвертування мобільного додатку в Android App застосунок

Є різні додатки в Google Play та різні framework, які дозволяють конвертувати сторонні веб-сайти в нативні програми для Android. В даній роботі використано середовище розробки Android Studio.

Після того, як відбулась підготовка всіх файлів мобільного додатку для планування маршруту цивільного повітряного дрону, в Android Studio створюється звичайний проект з однією **(**Empty Activity) активністю. В першу чергу додаються файли в проект. Їх потрібно розмістити в папці assets. Так як структура програми побудована в AndroidStudio за допомогою Gradle [31], робимо створення цієї директорії шляхом src/main/assets. Далі додаться файли до папки www/, яку створено для зручності (рис. 4.11).

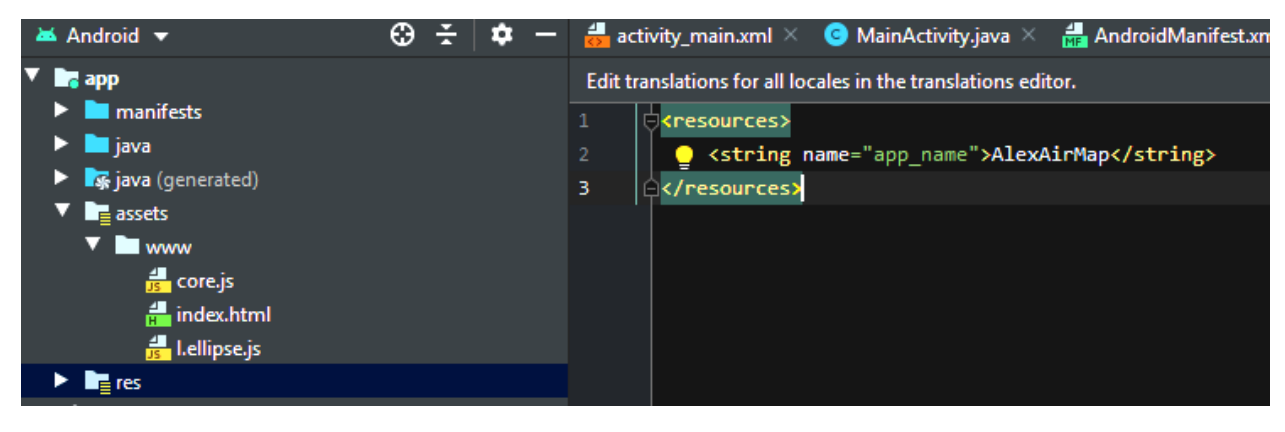

Рисунок 4.11

*Джерело: побудовано автором*

Далі на головний шар activity\_main.xml додається компонент WebView, в якому будуть відображатися сторінки додатку:

<WebView android:id="@+id/webView" android:layout\_width="fill\_parent" android:layout\_height="fill\_parent" android:layout\_gravity="start" />

Далі робиться передача компоненту шляху до файлу, який завантажуватиметься за замовчуванням під час відкриття програми. Це все відбувається у класі, який створюється середовищем за замовченням. У ньому проводимо зміну поведінки методу, який генерує view:

@Override

protected void onCreate(Bundle savedInstanceState) {

super.onCreate(savedInstanceState);

setContentView(R.layout.activity\_main);

// *здійснення отримання контейнеру для відображення сторінок* WebView webView = (WebView) findViewById(R.id.webView);

// *включення підтримки JavaScript*

webView.getSettings().setJavaScriptEnabled(true);

// *завантаження сторінки, яка лежить у директорії assets* webView.loadUrl("file:///android\_asset/www/index.html");

}

Оскільки сторінка мобільного додатку містить підключення бібліотек із сайту (віддалено), потрібно додати привілеї на доступ до інтернету створеному мобільному додатку. Це робиться у файлі маніфесту AndroidManifest.xml одним рядком, на початку: <uses-permission android:name= "android.permission.INTERNET"/>

Після цього створений APK-файл відправляється на мобільний пристрій. На мобільному пристрої має відобразитися екран мобільного додатку для планування маршруту цивільного повітряного дрону (рис. 4.12).

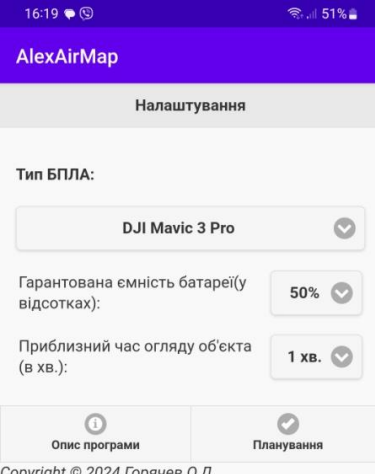

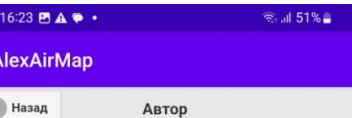

Опис до пункту роботи з програмою

Програма малює коло навколо точки старту з радіусом польоту, після встановлення першої точки програма малює пряму лінію та еліпс між двома цими точками, який позначає можливу зону наступної точки з урахуванням<br>повернення дрона до старту. При встановленні другої (і т.д) точки малюється додаткова пряма та новий еліпс. Після закінчення номера точок з координатами та закінчення номера точок з коор,<br>коментами записуються в табл.

Автор: Горячев Олександр Денисович

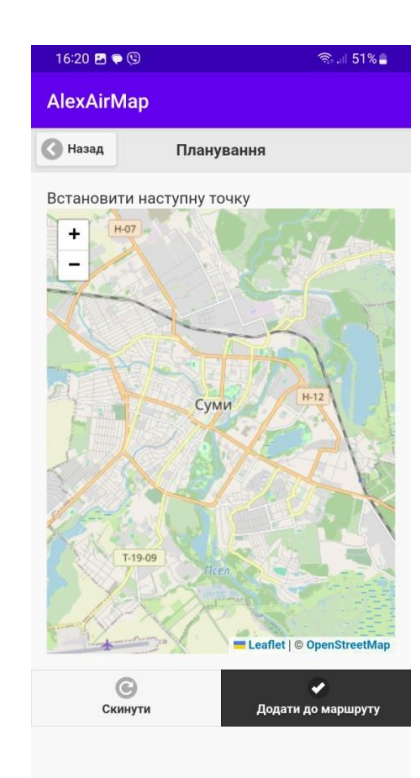

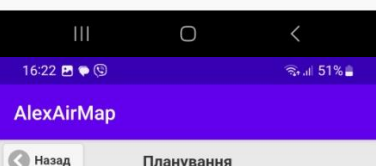

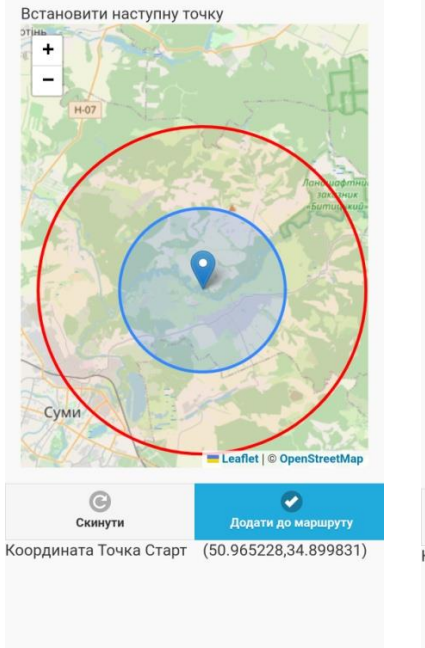

 $\bigcirc$ 

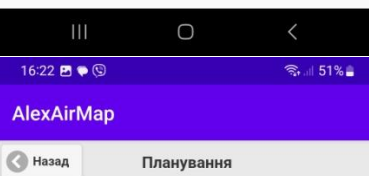

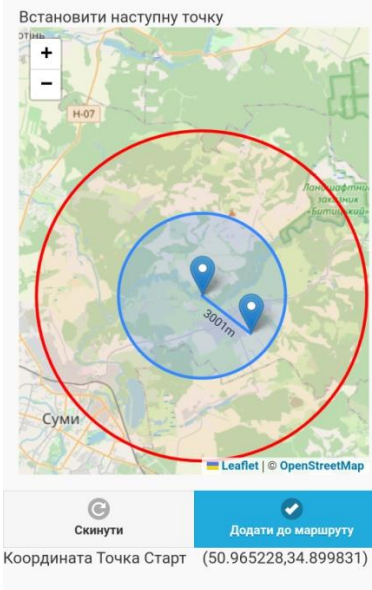

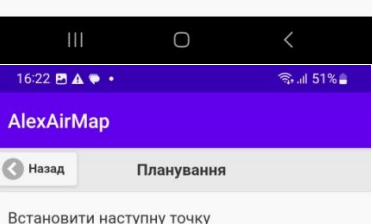

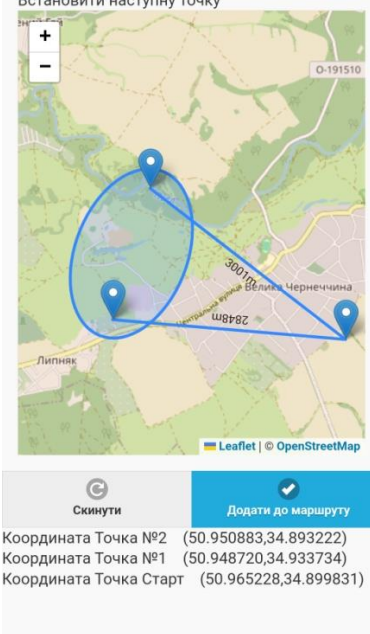

 $\bigcirc$ 

Рисунок 4.12 – Екрани готового мобільного додатку для планування

 $\bigcirc$ 

маршруту цивільного повітряного дрону

#### ВИСНОВОК

В результаті виконання КРМ було створено мобільний додаток для планування маршруту цивільного повітряного дрону. Його функціональні можливості були обрані на підставі розгляду тенденцій розвитку систем БПЛА та огляду стану розробки аналогічних додатків. Після поставлених завданнь для реалізації мети був спланований план робіт з використанням WBS діаграм та діаграм Ганта. Деталізація мети проекту відбулась у форматі S.M.A.R.T, було опрацьовано майбутні ризики і стратегії їх урегулювання.

В ході виконання КРМ було переглянуто і вивчено аналогічні мобільні додатки для планування маршруту цивільного повітряного дрону. Розглянуті розробки мають недоліки та різні переваги, що вказує на необхідність роботи в цьому напрямку з метою постійного удосконалення. На підставі переваг і недоліків аналогів було побудовано функціональні вимоги до майбутнього мобільного додатку для планування маршруту цивільного повітряного дрону. Це дозволило скомпонувати технічне завдання, етапи створення та бачення кінцевого результату. Був обраний метод Progressive Web App, який дозволив забезпечити швидке завантаження і роботу додатку.

Створений мобільний додаток для планування маршруту цивільного повітряного дрону дає змогу користувачам, особливо початківцям, легко, інтуїтивно та зрозуміло спланувати політ свого БПЛА на обраній місцевості. Це буде сприяти розвитку безпілотних вильотів в Україні.

#### СПИСОК ВИКОРИСТАНИХ ДЖЕРЕЛ

1. Постанова КМУ від 6 грудня 2017 р. № 954 м.Київ «Про затвердження Положення про використання повітряного простору України» Офіційний сайт КМУ [Електронний ресурс] – Режим доступу: <https://zakon.rada.gov.ua/laws/show/954-2017-п#Text>

2. Повітряний Кодекс України Відомості Верховної Ради України (ВВР), 2011,  $\mathcal{N}_2$  48-49, ст. 536, [Електронний ресурс] – Режим доступу: <https://zakon.rada.gov.ua/laws/show/3393-17#Text>

3. Проблеми правового регулювання застосування БПЛА у правоохоронній діяльності національної поліції України Кузьменко, Є. В Науковий вісник Національної академії внутрішніх справ, 2016. № 4 (101), с.82-87, [Електронний ресурс] – Режим доступу: http://www.irbisnbuv.gov.ua/cgi-

bin/irbis\_nbuv/cgiirbis\_64.exe?I21DBN=LINK&P21DBN=UJRN&Z21ID=&S21 REF=10&S21CNR=20&S21STN=1&S21FMT=ASP\_meta&C21COM=S&2\_S21 P03=FILA=&2\_S21STR=Nvknuvs\_2016\_4\_10

4. Правове регулювання використання БПЛА у ЄС: основні етапи розвитку, Григоров О.М., Інститут міжнародних відносин Київського національного університету імені Тараса Шевченка, Юридичний науковий електронний журнал № 7/2021 ,с. 273-275, [Електронний ресурс] – Режим доступу: [http://lsej.org.ua/7\\_2021/](http://lsej.org.ua/7_2021/70.pdf)

5. Агро ІТ Абетка: Б — БПЛА в сільському господарстві , [Електронний ресурс] – Режим доступу: https://traktorist.ua/articles/agro-it-abetka-b-bpla-vsilskomu-gospodarstvi

6. Критична інфраструктура: діагностувати пошкодження за допомогою БПЛА та штучного інтелекту, [Електронний ресурс] – Режим доступу: https://nrfu.org.ua/news/krytychna-infrastruktura-diagnostuvaty-poshkodzhennyaza-dopomogoyu-bpla-ta-shtuchnogo-intelektu/

7. Застосування безпілотних авіаційних систем у сфері цивільного захисту, Державна служба України з надзвичайних ситуацій, Інститут державного управління та наукових досліджень з цивільного захисту, Д.В. Бондар, А.В. Гурник, А.О. Литовченко, В.В. Хижняк, В.Л. Шевченко, Д.М. Ядченко, 2022, Київ , Монографія УДК 343.98: 621.317 ISBN 978-617-8015-16-9 [Електронний ресурс] – Режим доступу: https://idundcz.dsns.gov.ua/uk/novinadhodzhennya/zastosuvannya-bezpilotnix-aviaciinix-sistem-u-sferi-civilnogozaxistu

8. How is drone topographic surveying used? [Електронний ресурс] – Режим доступу: https://www.propelleraero.com/topographic-surveying-increasingproject-efffciency/

9. Класифікація безпілотних літальних апаратів, Вінницький національний технічний університет, О.Н. Романюк Л.Г. Коваль В.В. Кулешов М.Д. Захарчук, УДК 004.051, [Електронний ресурс] – Режим доступу: <https://ir.lib.vntu.edu.ua/handle/123456789/37624>

10. Класифікація безпілотних літальних апаратів, Тимочко, Д.Ю. Голубничий, В.Ф. Третяк, І.В. Рубан ,Харківський університет Повітряних Сил ім. Івана Кожедуба, Харків, УДК 359.38 О.І. Системи озброєння і військова техніка, 2007, випуск 1(9), с.61-66, [Електронний ресурс] – Режим доступу: https://openarchive.nure.ua/items/92d865bb-46b1-4565-8794 d6b8fcc5efff

11. Мобільний додаток «AirMap» Режим доступу: https://play.google.com/store/apps/details?id=com.airmap.airmap.beta&hl=en\_US

12. Мобільний додаток «B4UFLY by Aloft» (B4UFLY by Aloft Federal Aviation Administration) Режим доступу[:https://play.google.com/store/apps/detai](https://play.google.com/store/apps/details?id=gov.faa.b4ufly2) [ls?id=gov.faa.b4ufly2](https://play.google.com/store/apps/details?id=gov.faa.b4ufly2)

13. Мобільний додаток «DroneDeploy». Режим доступу: <https://play.google.com/store/apps/details?id=com.dronedeploy.beta>

14. Програмний додаток «Mission Planner Home». Режим доступу: <https://ardupilot.org/planner/>

15. Програмна модель MVC Режим доступу: [https://hi](https://hi-news.pp.ua/kompyuteri/14628-programa-model-view-controller-mvc-scho-ce-osoblivost-opis.html)[news.pp.ua/kompyuteri/14628-programa-model-view-controller-mvc-scho-ce](https://hi-news.pp.ua/kompyuteri/14628-programa-model-view-controller-mvc-scho-ce-osoblivost-opis.html)[osoblivost-opis.html](https://hi-news.pp.ua/kompyuteri/14628-programa-model-view-controller-mvc-scho-ce-osoblivost-opis.html)

16. Метод Scrum [Електронний ресурс] – Режим доступу: <https://brainrain.com.ua/uk/scrum-upravlinnya-proektom/>

*17.* Rapid application development [Електронний ресурс] – Режим доступу: https://kissflow.com/low-code/rad/rapid-application-development/

*18.* Introduction to Rational Unified Process (RUP) [Електронний ресурс] – Режим доступу: https://www.developer.com/project-management/rationalunified-process-rup/

19. What Are Single Page Applications and Why Do People Like Them So Much? [Електронний ресурс] – Режим доступу: <https://www.bloomreach.com/en/blog/2018/what-is-a-single-page-application>

20. JavaScript. Є реалізацією специфікації ECMAScript (стандарт ECMA-262). Офіційний сайт [Електронний ресурс] – Режим доступу: <https://ecma-international.org/publications-and-standards/standards/ecma-262/>

21. Офіційний сайт jQuery Mobile [Електронний ресурс] – Режим доступу: <https://jquerymobile.com/>

22. Multi-page application development [Електронний ресурс] – Режим доступу: <https://concisesoftware.com/web-development/multi-page-applications/>

23. What is a PWA? Progressive Web Apps for Beginners [Електронний ресурс] – Режим доступу: https://www.freecodecamp.org/news/what-areprogressive-web-apps/

24. Офіційний сайт Ionic Framework [Електронний ресурс] – Режим доступу: <https://ionicframework.com/>

25. Офіційний сайт Android Studio [Електронний ресурс] – Режим доступу: <https://developer.android.com/studio>

26. Офіційний сайт OpenStreetMap [Електронний ресурс] – Режим доступу:<https://www.openstreetmap.org/>

27. Офіційний сайт бібліотеки Leaflet [Електронний ресурс] – Режим доступу:<https://leafletjs.com/>

28. What is app-shell? [Електронний ресурс] – Режим доступу: https://www.educative.io/answers/what-is-app-shell/

29. Apply instant loading with the PRPL pattern [Електронний ресурс] – Режим доступу:<https://web.dev/articles/apply-instant-loading-with-prpl/>

30. HTML: HyperText Markup Language [Електронний ресурс] – Режим доступу: https://developer.mozilla.org/en-US/docs/Web/HTML

31. Офіційний сайт системи автоматичного складання Gradle [Електронний ресурс] – Режим доступу: https://gradle.org/

# ДОДАТОК А. Специфікація вимог (за шаблоном Requirement Document)

### Потреби користувача (User Needs)

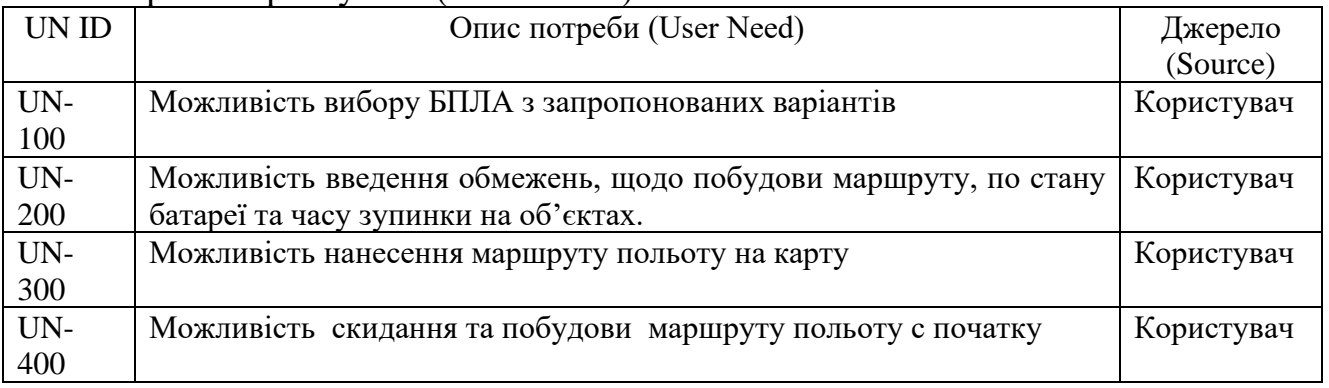

### *Джерело: побудовано автором*

### **Вимоги користувача (User Requirements)**

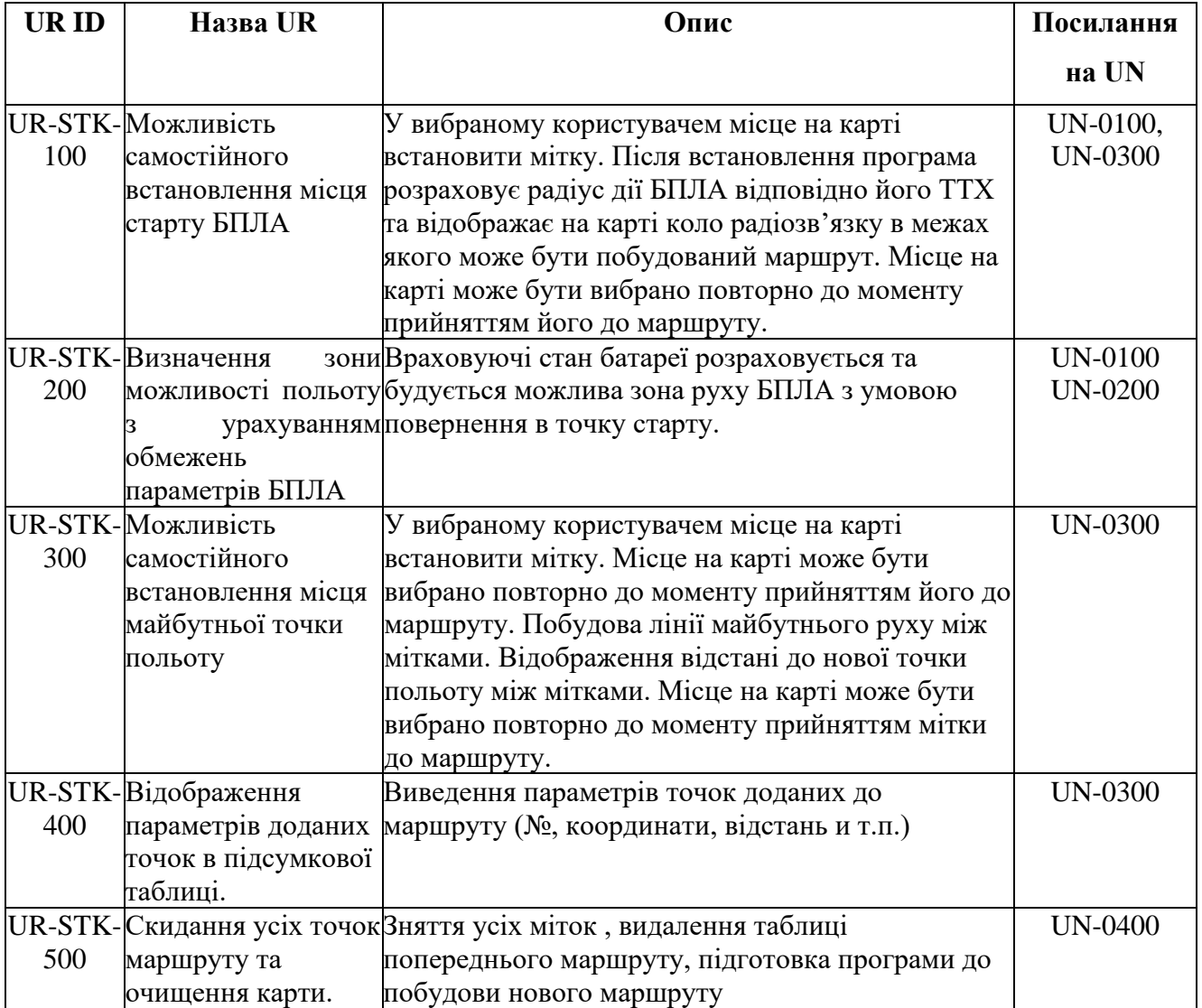

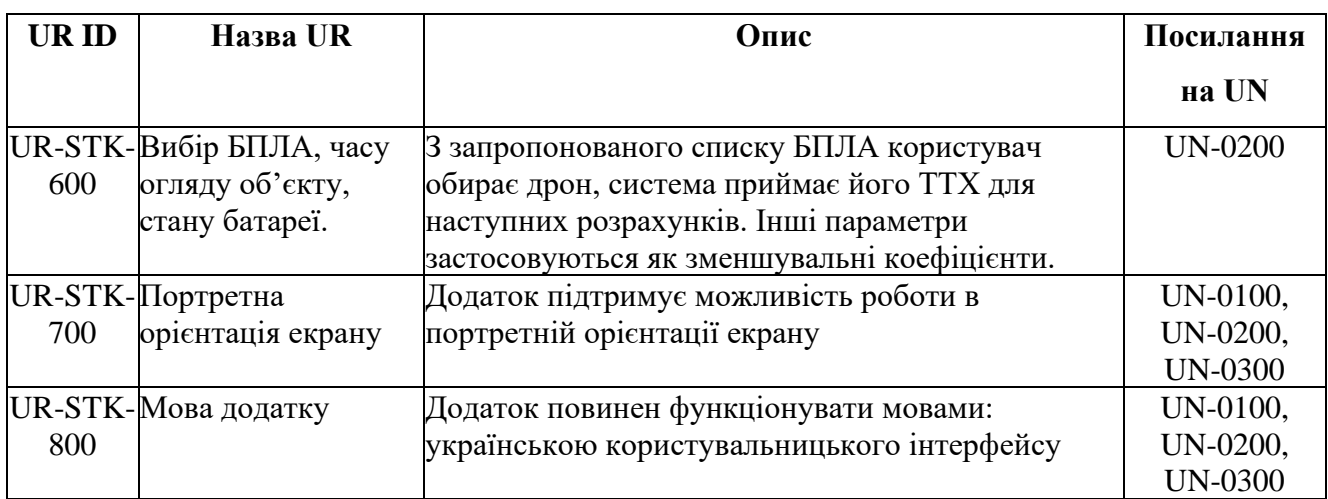

### Продовження таблиці Вимоги користувача (User Requirements)

*Джерело: побудовано автором*

#### **Системні вимоги (System Requirements)**

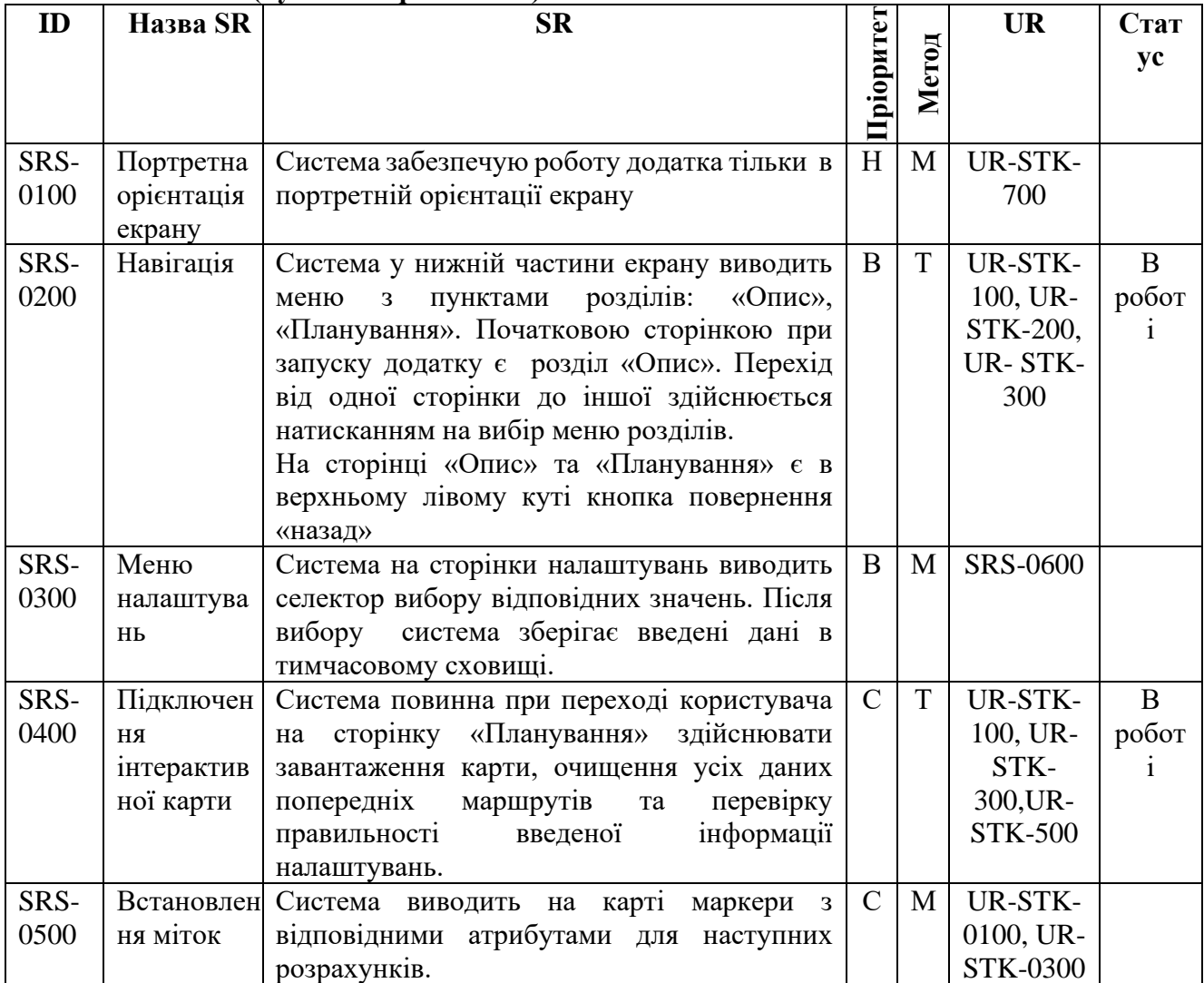

| ID   | Назва SR   | <b>SR</b>                                    | Hpio         | Мет | <b>UR</b> | Стат           |
|------|------------|----------------------------------------------|--------------|-----|-----------|----------------|
|      |            |                                              |              |     |           | yc             |
| SRS- | Встановлен | Система повинна показувати користувачу       | H            | M   | UR-STK-   |                |
| 0600 | НЯ ЗОНИ    | геометричні фігури на карті як відображають  |              |     | 0200      |                |
|      |            | розраховані зони польоту (коло,<br>$e$ ліпс, |              |     |           |                |
|      |            | многокутних)                                 |              |     |           |                |
| SRS- | Створення  | Система повинна показувати користувачу       | $\mathbf C$  | M   | UR-STK-   |                |
| 0700 | таблиці    | обраних<br>значення міток<br>поточне<br>для  |              |     | 400       |                |
|      | записів    | побудови маршруту, у вигляді записів         |              |     |           |                |
|      |            | параметрів.                                  |              |     |           |                |
| SRS- | Розрахунок | Система повинна при створені нової мітки     | $\mathbf{B}$ | T   | UR-STK-   | $\mathbf{B}$   |
| 0800 | відстані   | розраховувати відстань до нової мітки та     |              |     | 300       | робот          |
|      | між        | відображувати на карті у вигляді лінії та    |              |     |           |                |
|      | мітками    | числових значень.                            |              |     |           |                |
| SRS- | Розрахунок | На сторінці «Планування» є меню з            | $\mathbf{B}$ | T   | UR-STK-   | $\bf{B}$       |
| 0900 | часу       | прийняття<br>рішення<br>пунктами<br>ЩОДО     |              |     | 600       | робот          |
|      | польоту на | маршруту: «Скидання», «Додавання<br>ДО       |              |     |           |                |
|      | відстані   | маршруту». Уразі скидання розрахунок на      |              |     |           |                |
|      | перельоту. | «Додавання<br>проводиться.<br>$y$ pasi<br>ДО |              |     |           |                |
|      |            | маршруту» здійснюється розрахунок.           |              |     |           |                |
| SRS- | Мова       | Система забезпечує функціонування додатку    | H            | T   | UR-STK-   | B              |
| 1000 | додатку    | українською<br>версією<br>мовами:            |              |     | 0500      | робот          |
|      |            | користувальницького інтерфейсу               |              |     |           |                |
| SRS- | Контроль   | забезпечує контроль<br>введеної<br>Система   | $\mathsf{C}$ | T   | UR-STK-   | $\overline{B}$ |
| 1100 | введеної   | інформації та блокування некоректних дій     |              |     | 100       | робот          |
|      | інформації | користувача при роботі з системою при        |              |     |           |                |
|      |            | налащтуванні.                                |              |     |           |                |
| SRS- | Технології | Для реалізації програми використовувати      | H            |     |           | Прое           |
| 1200 |            | мову JavaScript, HTML5 та SDK Andoid         |              |     |           | КT             |

Продовження таблиці Системні вимоги (System Requirements)

Примітки: В- високий; С- середній; Н- низький; М – моніторинг; Т –

тест;

#### ДОДАТОК Б Планування робіт

У динамічному ландшафті сучасних технологій інтеграція безпілотних літальних апаратів, широко відомих як дрони, зробила революцію в різних галузях, від сільського господарства та моніторингу навколишнього середовища до перевірки інфраструктури та реагування на стихійні лиха. Безпрецедентне зростання використання цивільних безпілотних літальних апаратів підкреслило потребу в складних інструментах, які покращують їхні експлуатаційні можливості та забезпечують ефективне та безпечне планування польоту. Ця остання робота присвячена розробці та дослідженню передового рішення — мобільного додатку, розробленого спеціально для планування маршруту цивільних дронів.

Деталізація мети проекту методом SMART. Щоб проект був успішним та конкурентоспроможним треба на концептуальному етапі правильно визначити його мету за допомогою SMART–методу. Результати деталізації методом SMART розміщені у таблиці Б.1.

| Specific (конкретна)               | Створити мобільний додаток для планування маршруту<br>цивільного повітряного дрону                                                                                                    |  |
|------------------------------------|----------------------------------------------------------------------------------------------------|--|
| Measurable<br>(вимірювана)         | Розробити мобільний додаток за 6 місяці, використовуючи<br>мінімум ресурсів.                                                                                                    |  |
| Achievable<br>(досяжна, узгоджена) | Для виконання проекту наявні необхідні знання HTML, CSS,<br>мови програмування JavaScript, PHP та навичок написання<br>документації. Враховуючи доступні ресурсні можливості та<br>обмеження мета є такою, яку можливо досягти. |  |
| Relevant<br>(реалістична)          | Створений мобільний додаток планування маршруту<br>цивільного повітряного дрону наддасть можливість спланувати<br>простий і єфективний маршрут польоту в м.Суми.                                                                |  |
| Time-framed<br>(обмежена в часі)   | Ціль має часове обмеження. Термін досягнення мети проекту<br>визначено за домовленістю між замовником та виконавцем і<br>складає шість місяців.                                                                                 |  |

Таблиця Б.1 – Деталізація мети проекту методом SMART

Планування змісту робіт. WBS (Work Breakdown Structure – Ієрархічна структура робіт) – це графічний вигляд елементів проекту, які згруповані ієрархією у єдине ціле з продуктом проекту. Структура декомпозиції робіт орієнтована на досконале виконання робіт по частинам і сама є ключовою частиною проекту, яка спрямована на організацію командної роботи. Елементами декомпозиції можуть бути продукти, дані та послуги. Більше того, WBS забезпечує необхідним каркасом для ретельної оцінки термінів, а також контролю та графіків роботи.

На найвищому (першому) рівні розміщений продукт проекту. Основні дії та заходи, що забезпечують досягнення мети проекту, зафіксовані на другому рівні декомпозиції. Декомпозиція робіт виконується до тих пір, поки вони не стануть елементарними (простими).

Елементарні роботи – це дії, які мають однозначний чіткий результат, на які призначена відповідальному одна конкретна особа, для якої можна обчислити витрати праці і тривалість виконання. На рисунку Б.1 представлено WBS з розробки мобільний додатку для планування маршруту цивільного повітряного дрону.

Планування структури виконавців. Наступним етапом після декомпозиції процесів є розробка організаційної структури виконавців або OBS, яка визначається як графічна структура відображення учасників або відповідальних осіб, які беруть участь у реалізації проекту.

У ролі відповідальних осіб виступають співробітники, що відповідають за організацію і виконання елементарної роботи, що зазначена у WBS. Кожну елементарну роботу можна розглядати як окремий проект.

На рисунку Б.2 представлено організаційну структуру планування проекту. Список виконавців, що функціонують в проекті описано в таблиці Б.2.

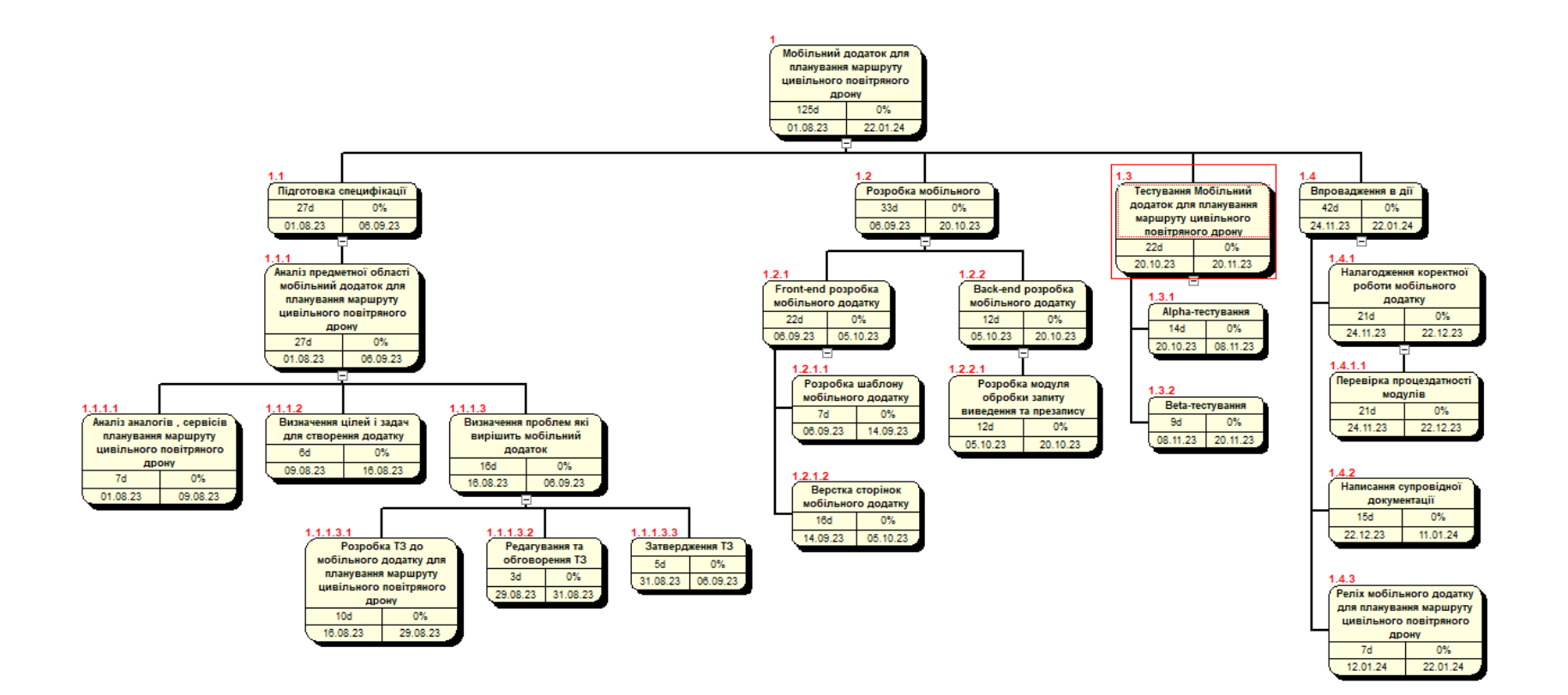

Рисунок Б.1 – WBS-структура робіт проекту

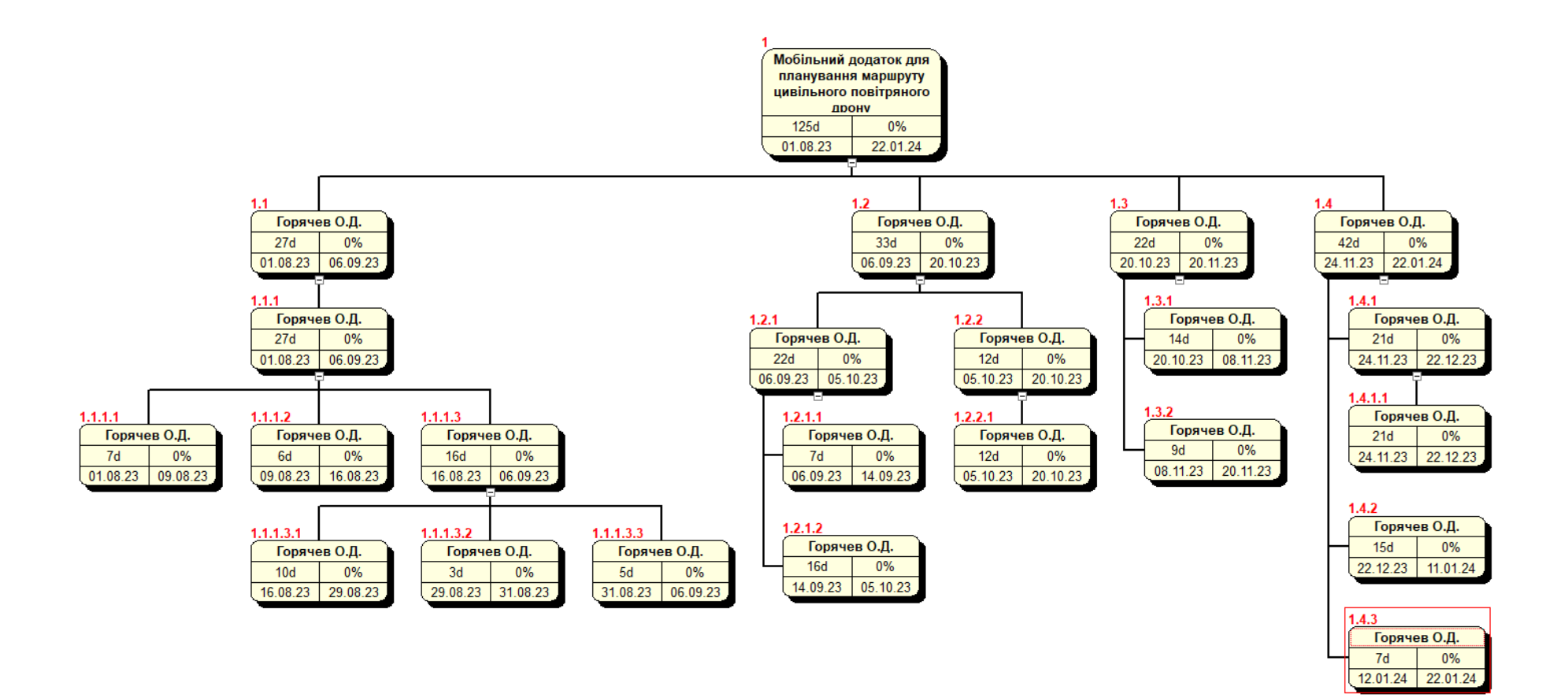

Рисунок Б.2 – ОBS-структура робіт проект

| Роль             | $\mathbb{R}^n$ М | Проектна роль                                                                                                    |
|------------------|------------------|----------------------------------------------------------------------------------------------------|
| Розробник        | Горячев О.Д.     | Виконує front-end та back-end розробку<br>Проектувальник                                                           |
| Проектувальник   | Горячев О.Д.     | Виконує проектування бази даних та<br>розробляє структуру мобільний додатку.                                       |
| Тестувальник     | Горячев О.Д.     | Відповідає за тестування функціоналу та<br>дизайну мобільний додатку.                                              |
| Керівник проекту | Горячев О.Д.     | Формує завдання на розробку проекту.                                                                               |
| Менеджер проекту | Горячев О.Д.     | Відповідає за виконання термінів, розподіл<br>ресурсів та завдань між учасниками.<br>Виконує збір та аналіз даних. |

Таблиця Б.2 – Виконавці проекту

*Джерело: побудовано автором*

Діаграма Ганта. Побудова календарного графіку (діаграми Ганта) є одним з важливих етапів планування проекту, що виглядає як розклад виконання робіт з реальним розподілом дат. Завдяки йому можна отримати достовірне уявлення про тривалість процесів з обмеженнями у ресурсах, урахуванням вихідних днів та свят.

Календарний графік проекту представлено на рисунку Б.3

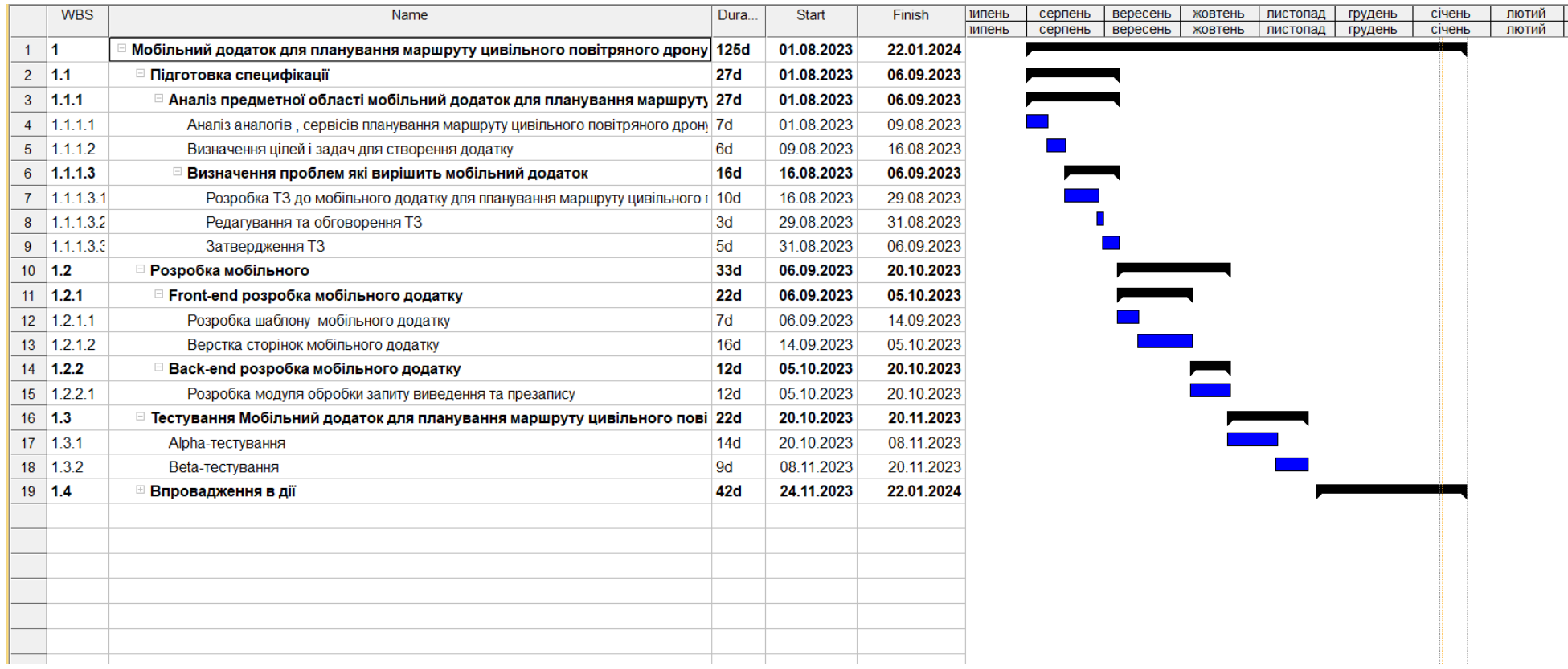

Рисунок Б.3 – Календарний графік проект

Управління ризиками проекту. Під час виконання якісної оцінки ризиків треба визначити ризики, які мають бути усунені якнайшвидше. В залежності від ступеня важливості ризику – реагування буде відповідне. Наступним етапом є виконання кількісного оцінювання ризиків. Кількісне та якісне оцінювання можуть виконувати одночасно або окремо, що залежить від ступеня забезпечення проекту. У таблиці Б.3 представлено шкалу для класифікації ризиків за величиною впливу на проект та ймовірністю виникнення.

Таблиця Б.3 – «Шкала оцінювання ризиків за ймовірністю виникнення та величиною впливу»

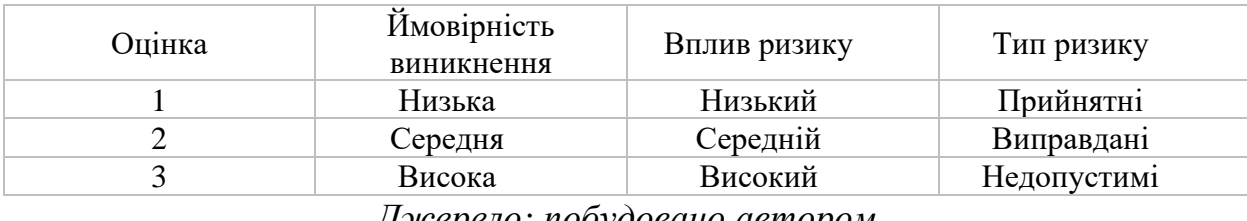

*Джерело: побудовано автором*

Для того, щоб знизити негативний вплив ризиків на проект треба виконати планування реагування на них. До нього входить визначення ефективності розробки та оцінка наслідків впливу на проект. Оцінювання виконується за показниками, що описані в таблиці Б.4. У результаті планування реагування було отримано матрицю ймовірності виникнення ризиків та впливу ризику, що зображена на рисунку Б.4.

Зеленим кольором на матриці позначають прийнятні ризики, жовтим – виправдані, а червоним – недопустимі.

|        | Δ                       |                 |                     |                              |   |
|--------|-------------------------|-----------------|---------------------|------------------------------|---|
|        | $\overline{\mathbf{3}}$ | <b>RS_2</b>     | $RS_3$              | <b>RS_5</b><br><b>RS_9</b>   |   |
| Impact | $\bar{z}$               | $RS_1$<br>RS_13 | <b>RS 4</b><br>RS 6 | <b>RS_7</b><br><b>RS_14</b>  |   |
|        | $\mathbf{1}$            | <b>RS_12</b>    | $RS_8$<br>RS_11     | <b>RS_10</b><br><b>RS_15</b> |   |
|        |                         | $\mathbf{1}$    | $\overline{2}$      | 3                            | D |
|        |                         |                 | Probability         |                              |   |

Рисунок Б.4. – Матриця ймовірності *Джерело: побудовано автором*

Класифікація ризиків за рівнем, відповідно до отриманого значення індексу, представлена у таблиці Б.4. На таблиця Б.5 описано ризики та стратегії реагування на кожен з них.

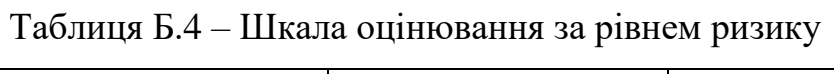

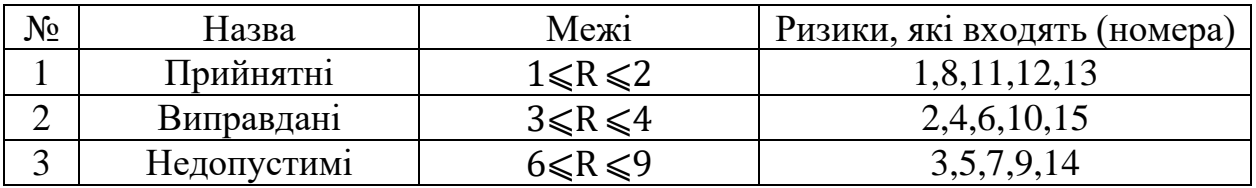

*Джерело: побудовано автором*

### Таблиця Б.5 – Ризики та стратегії реагування

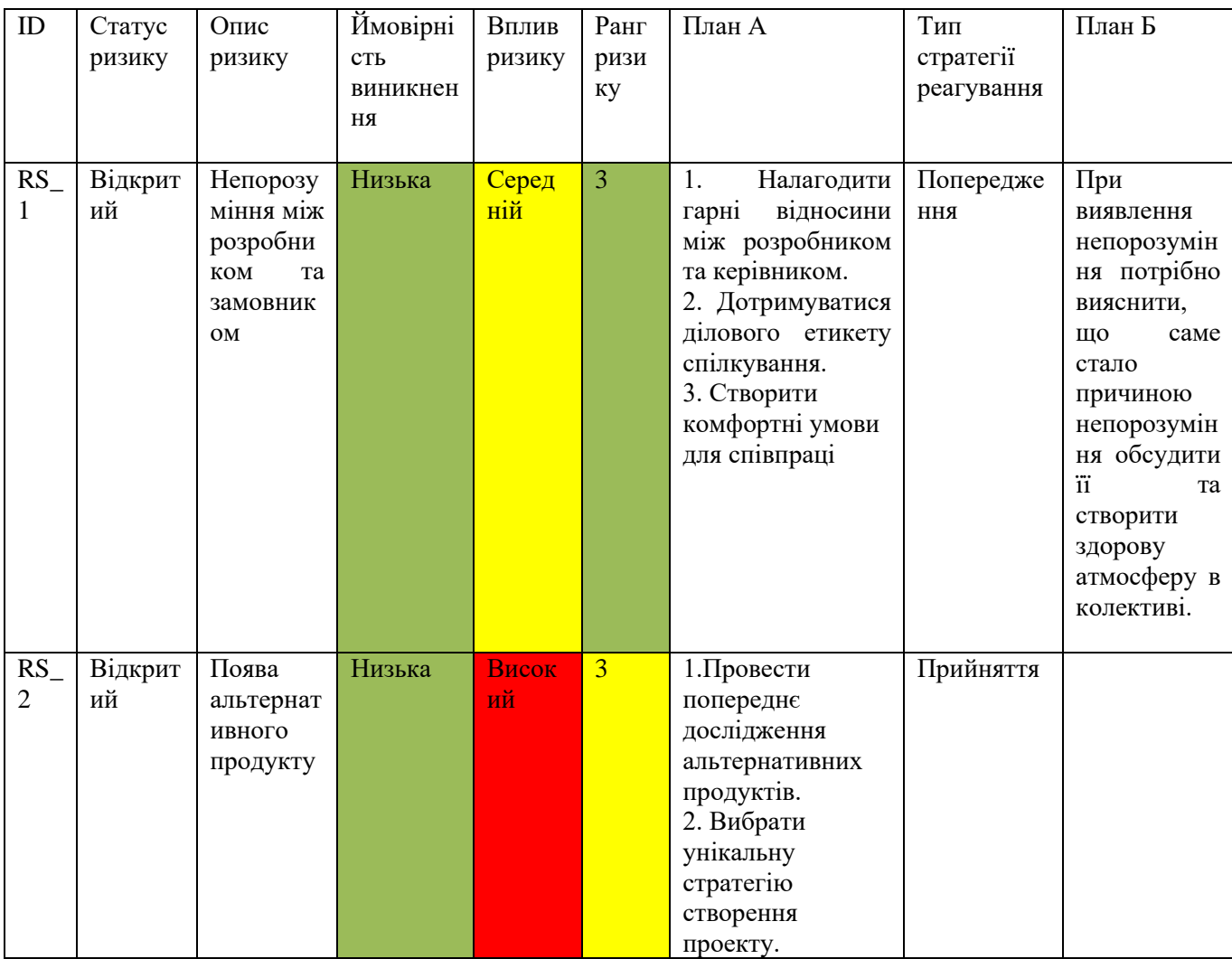

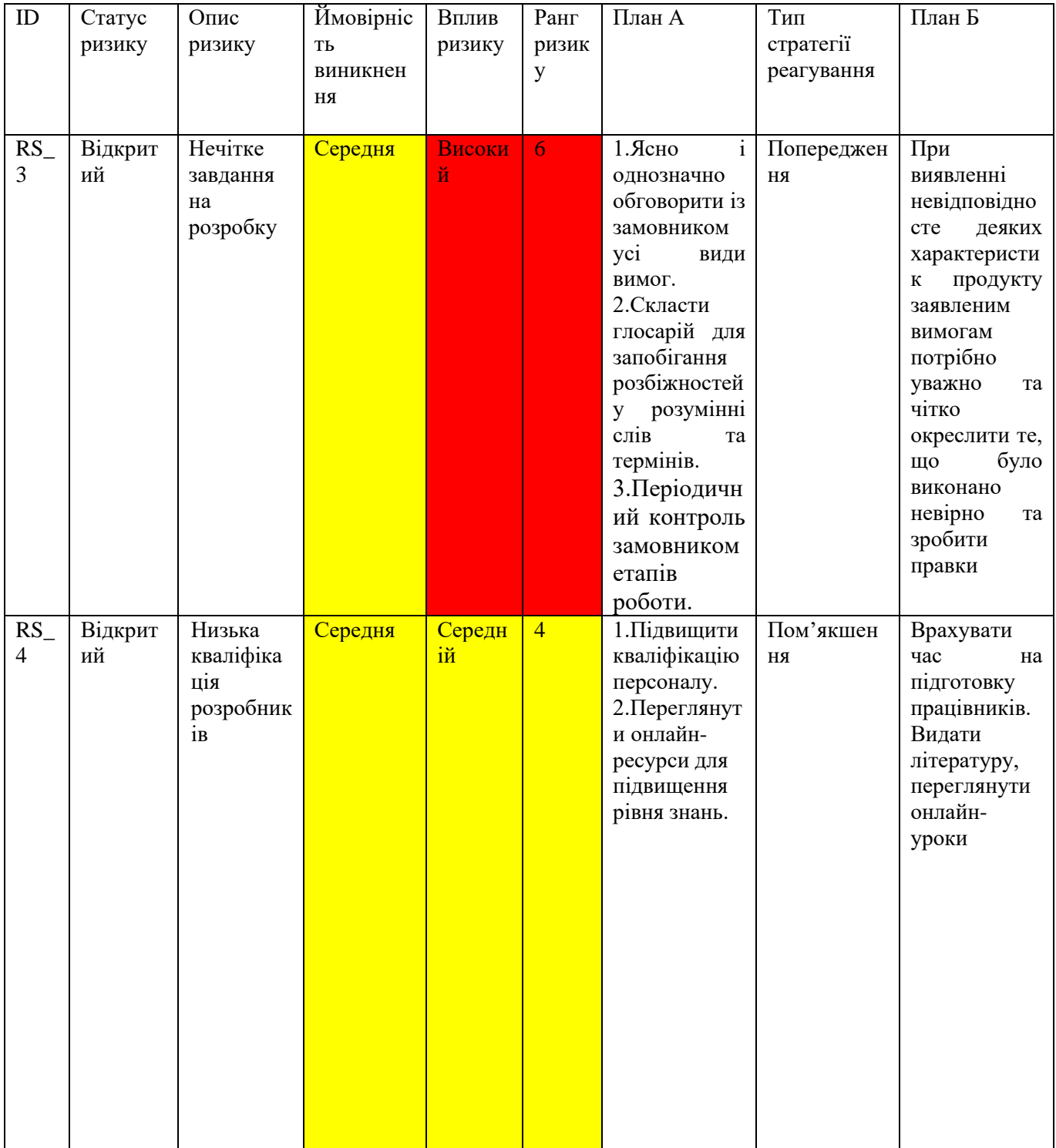

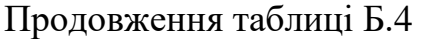

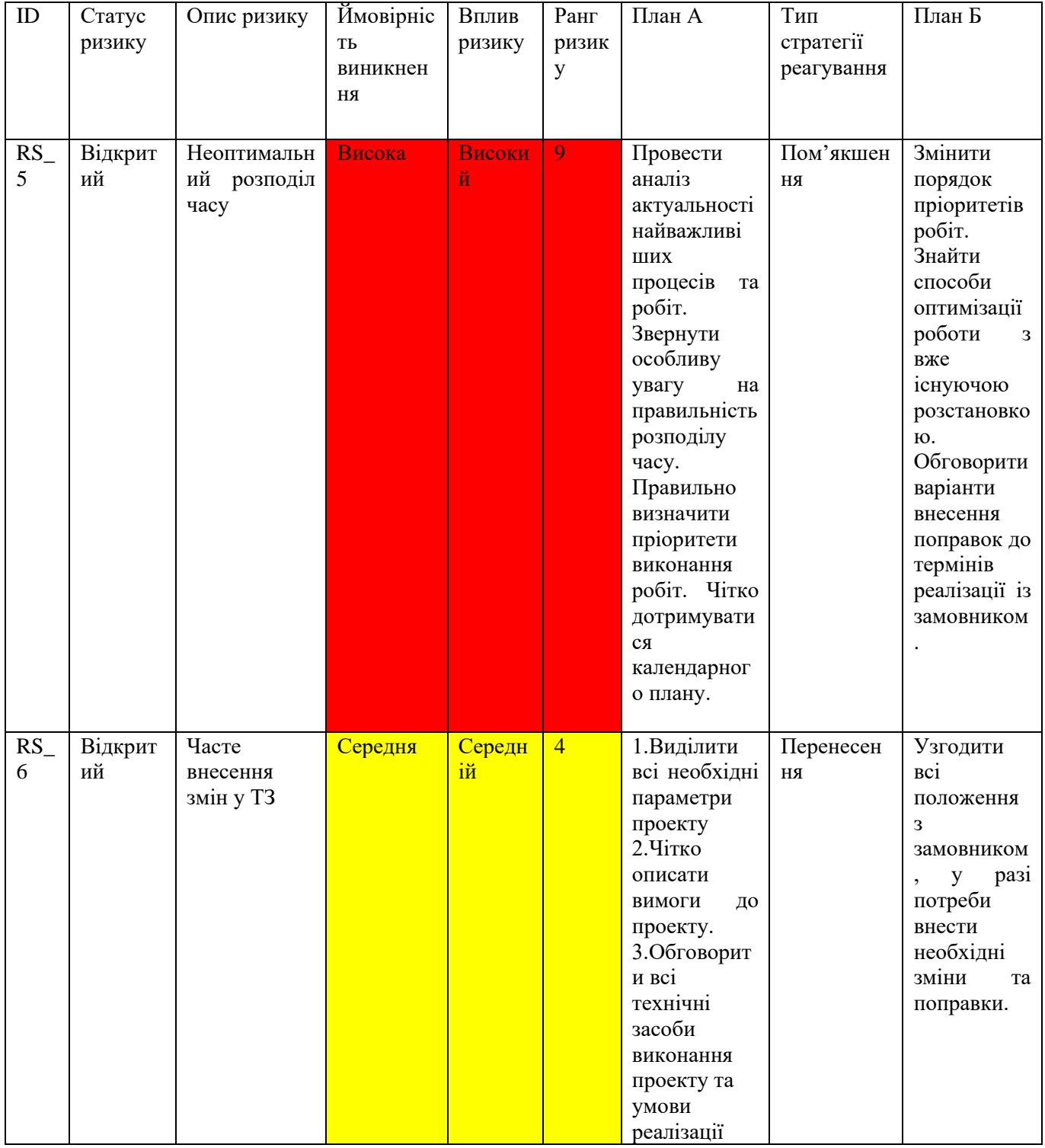

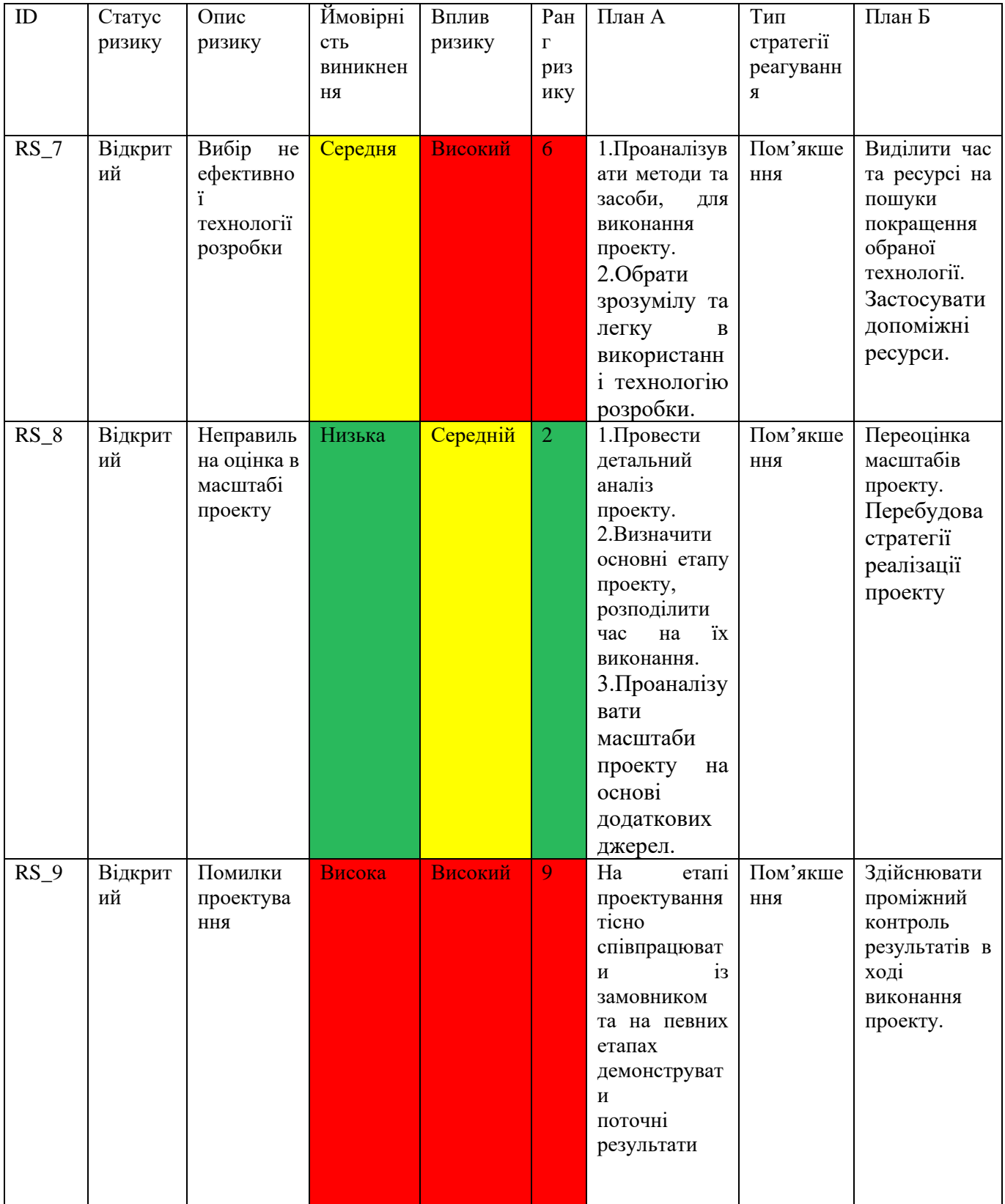

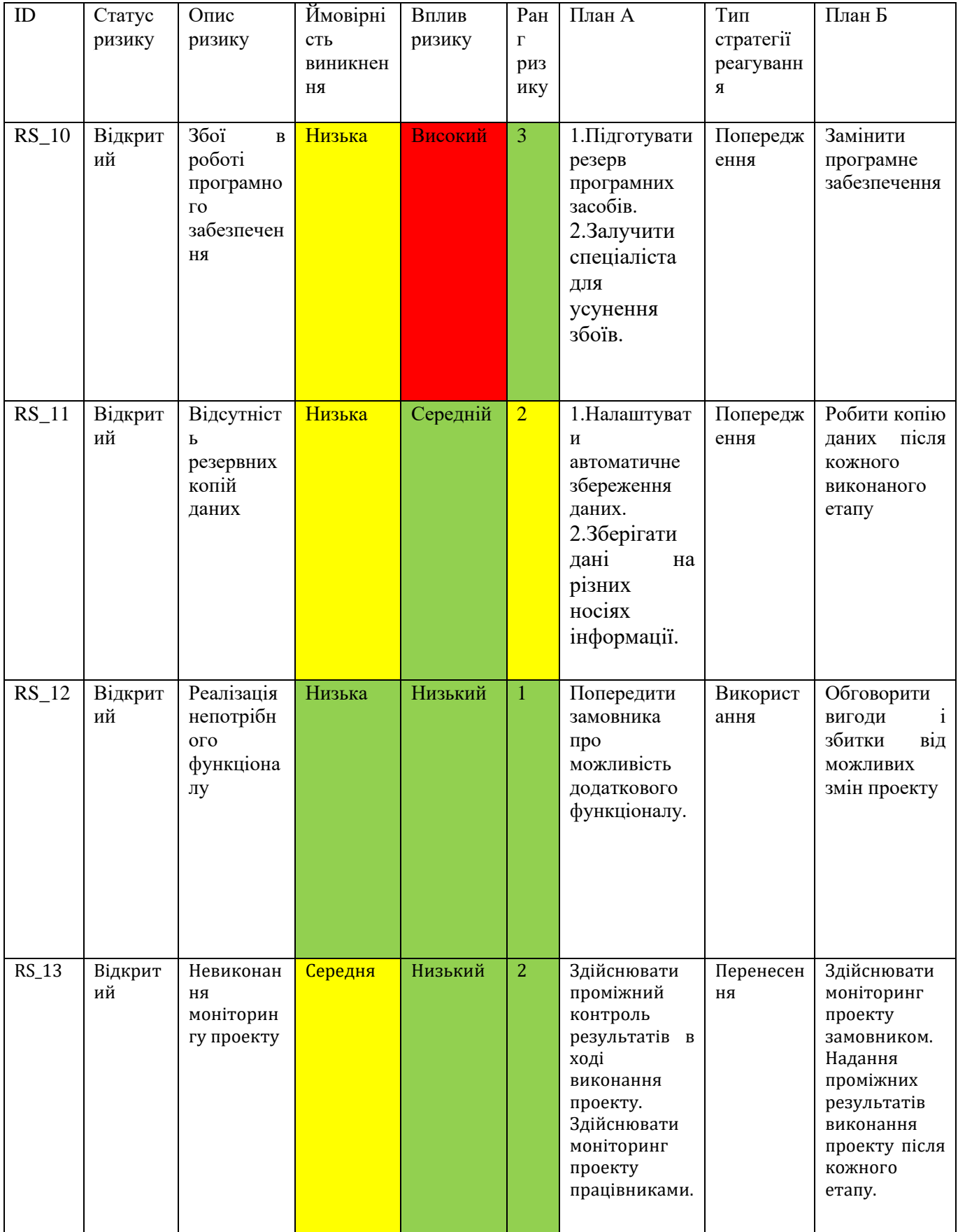

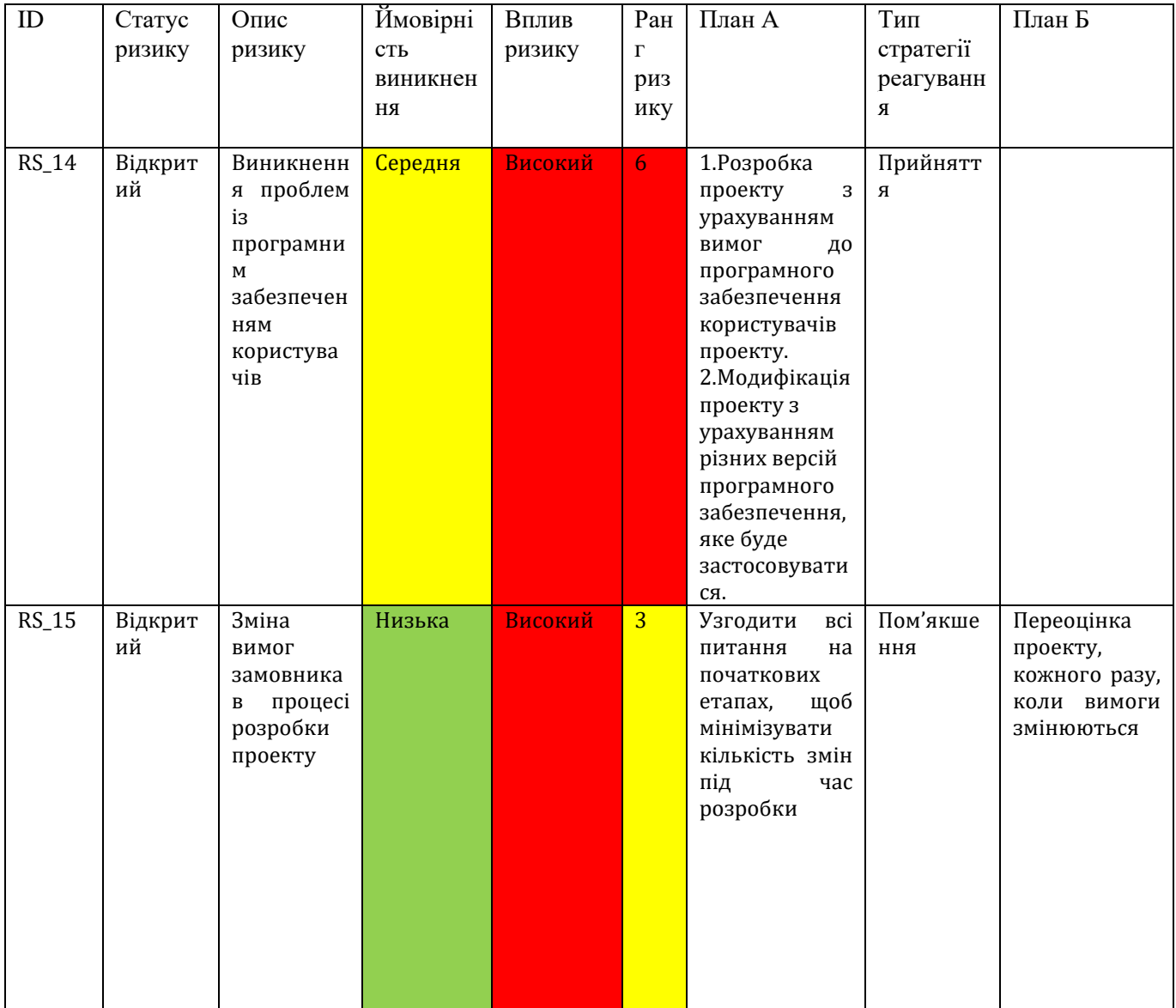

Файл index.html

```
<!DOCTYPE html> 
\langle \text{html}\rangle \langle \text{head}\rangle \langle \text{title}\rangle Pозрахунок польоту\langle \text{title}\rangle\leqmeta name="viewport" content="width=device-width, initial-scale=1.0,
maximum-scale=1.0, user-scalable=no" charset="utf-8"/>
       <link rel="stylesheet" href="http://code.jquery.com/mobile/1.4.5/jquery.mobile-
1.4.5 \cdot \text{min} \cdot \text{css}" />
       <script src="http://code.jquery.com/jquery-2.1.0.min.js"></script>
       <script src="http://code.jquery.com/mobile/1.4.5/jquery.mobile-
1.4.5.\text{min}.js"></script>
       <link rel="stylesheet" href="https://unpkg.com/leaflet@1.9.4/dist/leaflet.css" />
       <script src="https://unpkg.com/leaflet@1.9.4/dist/leaflet.js"></script> 
       <script src="https://cdn.jsdelivr.net/npm/leaflet-
textpath@1.2.0/leaflet.textpath.min.js"></script>
       <!-- douwload from https://github.com/jdfergason/Leaflet.Ellipse -->
       <script src="l.ellipse.js"></script>
       <style type="text/css">
         #plan {height: 100%; }
         #map-content{height: 100%;padding: 0px; margin: 0px;z-index: -1; }
         #mapa {weight: 100%; } 
         .ui-block-a{ padding-right: 16px; } 
       </style>
</head>
<body>
   <div id="setting" data-role="page">
       <div data-role="header"><h1>Налаштування</h1></div>
       <div role="main" class="ui-content">
              \langle \text{table width} = "100\% \rangle \langle \text{true} \rangle \langle \text{th4>} \langle \text{th4>}<select id="dron"> <option value="">--Виберіть БПЛА--</option>
       \langleselect>\langletr> \langletr><td>Гарантована ємність батареї(у відсотках):</td>
      <td><select id="target"> <option value="0.5">50%</option>
                                                 \leqoption value="0.6">60%\leqoption>
                                                 \leqoption value="0.7">70%\leqoption>
                                                 \leqoption value="0.8">80%\leqoption>
                                                 \leqoption value="0.9">90%\leqoption>
                                                 <option value="1">100%</option>
       \langleselect>\langle td> \langle ttr>\langle ttr>\langle td>Приблизний час огляду об'єкта (в
хв.):</td><td>
```
 $\le$ select id="pause">  $\le$ option value="1">1 xB $\le$ /option> <option value="2">2 хв.</option>  $\leq$ option value="3">3 xB. $\leq$ /option>

```
\langleselect>\langle t \rangled> \langle t \rangle \langle t \rangle \langle t \rangle
```
 $\langle$ div>  $\langle$ div data-role="footer"> $\langle$ div data-role="navbar">  $\langle$ ul>

<li><a href="#info" data-icon="info">Опис програми</a></li>

<li><a href="#plan" data-icon="check" onClick="getAllOption();" >Планування  $\langle$ a> $\langle$ li> $\langle$ ul>

 $\langle \text{div}\rangle$   $\langle \text{div}\rangle$   $\langle \text{div}\rangle$ 

```
<div id="info" data-role="page"><div data-role="header">
```
 $\langle h1\rangle$ Автор $\langle h1\rangle$ 

```
<a href="index.html" data-icon="carat-l" class="ui-btn-left">Назад</a>
```
 $\langle$ div>  $\langle$ div role="main" class="ui-content">

 $p > 0$ пис до пункту роботи з програмою $p > 0$ трограма малює коло навколо точки старту з радіусом польоту, після встановлення першої точки програма малює

пряму лінію та еліпс між двома цими точками, який позначає можливу зону наступної точки з урахуванням повернення дрона до старту.При встановленні другої (і т.д) точки малюється додаткова пряма та новий еліпс. Після закінчення номера точок з координатами та коментами записуються в табл.</p>

<p>Автор : Горячев Олександр Денисович</p>

```
\langle \text{div} \rangle \langle \text{div} \rangle \langle \textrole="header">
```
 $\langle h1\rangle$ Планування $\langle h1\rangle$ 

<a href="index.html" data-icon="carat-l" class="ui-btn-left">Назад</a>

 $\langle \text{div} \rangle$   $\langle \text{div} \rangle$   $\langle \text{div} \rangle$  class="ui-content">  $\langle \text{div} \rangle$  id="navtext" class="result-block"> </div>

<div id="map-content" data-role="content" >

```
\langle <div id="mapa" style="height: 450px; width: 100%;">\langlediv>\langlediv>\langlediv>
<div data-role="navbar"><ul>
```
<li><a data-icon="refresh" data-theme="a"

```
onClick="delAllRowTableMarker();">Скинути
```

```
\langle a \rangle \langle b \rangle \langle b \rangle < \langle b \rangle \langle a \rangle \langle a \rangle data-icon="check" data-theme="b" onClick="addRowTable();"
>Додати до маршруту</a>>\langle a \rangle //i>\langle d \rangle //div> \langle d \rangle /div> \langle d \rangle /div> \langle d \rangle
```

```
</body><script src="core.js"></script>
```

```
</html>
```
Файл core.js

```
/*
user function
*/
```
let DRON=[ //архів існуючих записів пристроїв

```
 {
   "name": "DJI Mavic 3 Pro",
   "hour": 43,
   "dist": 8000,
   "speed": 21000
  },
  {
   "name": "Xiamen К3 E99 Pro",
   "hour": 10,
   "dist": 1000,
   "speed": 10000
  },
 {
   "name": "Xiamen SJRC E99 Pro 2",
   "hour": 20,
   "dist": 100,
   "speed": 10000
  },
 {
   "name": "Autel EVO II Pro Rugged Bundle V3 Orange",
   "hour": 40,
   "dist": 15000,
   "speed": 72000
  },
  {
   "name": "Гексакоптер YUNEEC H850-RTK",
   "hour": 65,
   "dist": 15000,
   "speed": 36000
  },
 {
   "name": "Мультикоптер DJI AGRAS T30",
   "hour": 65,
   "dist": 15000,
   "speed": 72000
  },
]
var batt, pause;
var curr_dron=[ //змінна для даних вибраного пристрою
  { "name": "", "hour": 0, "dist": 0, "speed": 0 }]
var map,circle,ellipse,fdist,point=0; // змінні коло,еліпс,карта,личільник
var markers = new Array();// масив міток
var delete marker = new Boolean(true); // начальное значение равно true
```
```
var marker = L.marker(); // об'єкт типу маркер
var line = new Array(); // масив ліній
var polyline = null; // полілінійний об'єкт
/*Тільки після перемикання на сторінку карти (plan),
починаємо підключення картки (і лише один раз).
Далі запускаємо слухача сторінки карти
*/ 
$('#plan').on('pageshow',function() {
if(typeof map === 'undefined'){initMap(); runMap();
\}:
//створюємо меню вибору пристрою з існуючих записів пристроїв
function createOption() {
var selectList = document.getElementById("dron");
for (var i = 0; i < DRON.length; i++) {
   var option = document.createElement("option");
  option.value = i;
  option.text = DRON[i].name; selectList.appendChild(option);
}}
//збираємо та записуємо дані які вибрав користувач
function getAllOption(){
      var e = document.getElementById("dron");
      curr_dron = DRON[e.value];
      e = document.getElementById("target");batt=e.value;
      e = document.getElementById("pause");pause=e.value;
      if (curr_dron){fdist = curr_dron.speed/60*curr_dron.hour;} else {fdist =0;}
}
async function initMap(){\frac{1}{\pi} //початкове завантаження картки та інших атрибутів
//підключаємо БД OSM за допомогою бібліотеки Leaflet
var myMap = new L.tileLayer('http://{s}.tile.openstreetmap.org/\{z\}/\{x\}/\{y\}.png', {
      attribution: '\&copy: \&href="http://www.openstreetmap.org/copyright">OpenStreetMap</a>', noWrap: true,});
/* Створюємо об'єкт карти з наборами tilesets та з'єднуємо з елементом сторінки 
id="mapa"map = L.map('mapa', { layers: [myMap] });
// встановлюємо вікно перегляду за координатами м.Суми
map.setView([50.906022,34.805224],12);
}
/*прослуховувач сторінки карти на дотик ('click')*/
function runMap(){ console.log(curr_dron);
```
if(curr\_dron){ //якщо радіус дії радіозязку існує

text="Встановити наступну точку"; //текст підказки за замовченням

 map.on('click', function(e) { //користувач нажав на будь-яку точку на елементі карти

// Оновлюємо маркер

if(delete\_marker){ //якщо видалення маркеру дозволено

if(marker){ map.removeLayer(marker); } //<-- видаляємо маркер з картки

if(\_polyline){map.removeLayer(\_polyline); }} //<-- видаляємо лінію з картки

//встановлюємо новий маркер з атрибутами на карту за допомогою бібліотеки Leaflet var pointbindPopup; //атрібут майбутньої метки

if (point===0) {pointbindPopup="Точка

```
Старт";}else{pointbindPopup="Точка№"+point;}
```
marker  $=$ 

L.marker(e.latlng).addTo(map).bindPopup(pointbindPopup+":<br>"+e.latlng.lat+";<br>"+ e.latlng.lng+";");

delete marker = true; //дозволяємо видалення маркера з картки у майбутній події 'click'

if (point===0) { $text="Tlos}}$ начте місце старту";

if(circle){map.removeLayer(circle);}//якщо коло радіусу дії радіозязку існує видаляємо його

//створюємо об'єкт геометричної фігури коло

circle = L.circle(e.latlng, {color: 'red',fillColor: '#ff7f50',fillOpacity: 0.1,radius: curr\_dron.dist

```
\}).addTo(map); // додаємо на карту
```
} else {//здійснюємо розрахунок дистанції та додаємо на карту лінію між мітками distancion(marker,point); }

```
}); // кінець функції слухача map.on()
```
}else{text="Виберіть БПЛА";}

```
helpText(text); //виведення підказки користувачу на екран
```
}

function distancion(mark,pnt){

let

 $firstLatLng$ ,  $//$  широта та довгота першого маркера

secondLatLng,// широта і довгота другого маркера

marker $A = null$ .

marker $B = null$ :

markerA = markers[pnt-1]; //створюємо перший маркер

```
firstLatLng = markerA. latlng;//отримуємо широту та довготу першої точки
marketB = mark;//створюємо другий маркер
```

```
secondLatLng = markerB. latlng;//отримуємо широту та довготу другої точки
```
//провести лінію між двома точками  $polyline = L.polyline([firstLatLng, secondLatLng]);$ 

```
 //отримати відстань між двома точками
  let _length = map.distance(_firstLatLng, _secondLatLng);
     // встановлюємо атрибути лінії 
   _polyline.setText(Math.round(_length)+'m',{center: true,below: true,offset: 15,
                  font: 'italic 40px serif', color: 'red' });
   _polyline.addTo(map);//додати лінію до карти
}
```

```
function ellipszone(latlng1,latlng2,fealuredist){
  var lt=(latlng1.lat+latlng2.lat)/2; var lg=(latlng1.lng+latlng2.lng)/2; 
      ellisCenter = [lt.lg]:distFocus_div2 = map.distance(latlng1, latlng2)/2;
      maxRadius = featuredist/2;
      minRadius = Math.sqrt((maxRadius)*(maxRadius)-
(distFocus\ div2)*(distFocus\ div2)):var degrees = Math.atan((latlng2.lat-latlng1.lat)/(latlng1.lng-latlng2.lng)) * 180 /
```
## Math.PI;

// формуємо та встановлюємо еліпс на карті

ellipse = L.ellipse(ellipsCenter, [maxRadius, minRadius], degrees-4).addTo(map);

## }

function addRowTable(){

delete marker = false; //забороняємо видалення маркера з картки  $markers[point] = marker://s6epiraemo\n$ маркер у масив маркерів console.log("marker ",marker);

 $\text{line}[\text{point}] = \text{polyline}; \frac{1}{36}$ ерігаємо лінію у масив ліній з функції distancion(); if(ellipse){map.removeLayer(ellipse); ellipse= null}; //якщо зона польоту

існувала то видаляємо для наступного розрахунку

console.log("fdist:",fdist);

//якщо це не початкова точка здійснюємо розрахунок залишку відстані на підставі властивості координат мітки.

if(point>0){fdist = fdist - map.distance(marker.\_latlng,markers[point-1].\_latlng);} console.log("fdist ",fdist);

//якщо є залишок ресурсу польоту, то наносимо нову зону польоту на карту if(fdist>0){ ellipszone(marker. latlng,markers[0]. latlng,fdist)};

var pbPopup; // змінна атрибут запису мітки

//встановлюємо атрибути запису мітки для таблиці

```
if (point===0) {pbPopup="Точка Старт";}else{pbPopup="Точка \mathcal{N}_2"+point;}
 //заповнюємо змінну для виведення у таблицю
```
var row = "<div id='testUl' class=ui-block-a> Координата "+ pbPopup+ " </div>"; row  $+=$  "<div id='testUl' class=ui-block-b > ("+ marker. latlng.lat.toFixed(6) +","+ marker. latlng.lng.toFixed(6) +" $\angle$ div>";

//Метод toFixed() форматує число, використовуючи запис із фіксованою комою.

```
\mathcal{S}("#insert").after (row) // додаємо запис в елемент сторінки id="insert"
      point+=1;//збільшуємо лічильник маркерів
      helpText("Встановити наступну точку"); // виконуємо вивід тексту
}
function delAllRowTableMarker(){ 
 for (var i = 0, len = point ; i < len; i++) { console.log(markers.length);
```

```
map.removeLayer(markers[i]); markers[i]= null; //скидаємо маркери
if(line[i]){map.removeLayer(line[i]); line[i]= null;}
```

```
}
point = 0;//скидаємо лічильник маркерів
```

```
let forRemove = document.querySelectorAll('#testUl');
//кількість залежить від кількості витрачених елементів виведення інформації на 
одну точку (маркер)
for (var i = 0, len = forRemove.length; i < len; i++) {
  forRemove[i].remove(); 
}
if(marker){map.removeLayer(marker); marker= null}; //скидаємо маркери
if(_polyline){map.removeLayer(_polyline)}; _polyline= null;
if(circle){map.removeLayer(circle)};//_polyline= null;
if(ellipse){map.removeLayer(ellipse); ellipse= null}; //скидаємо маркери 
helpText("Позначте місце старту"); 
fdist = \text{curr\_dron}.\text{speed/60*curr\_dron}.\text{hour};}
```

```
function helpText(txt){ //функція виводу тексту
      var navtext = document.getElementById("navtext");
     navtext.innerHTML = txt;}
//завантажуємо елементи інтерфейсу після завантаження сторінки
window.onload = function() { createOption();}
```